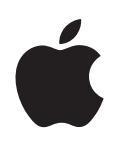

# **iPod classic Petunjuk Pengguna**

# **Daftar Isi**

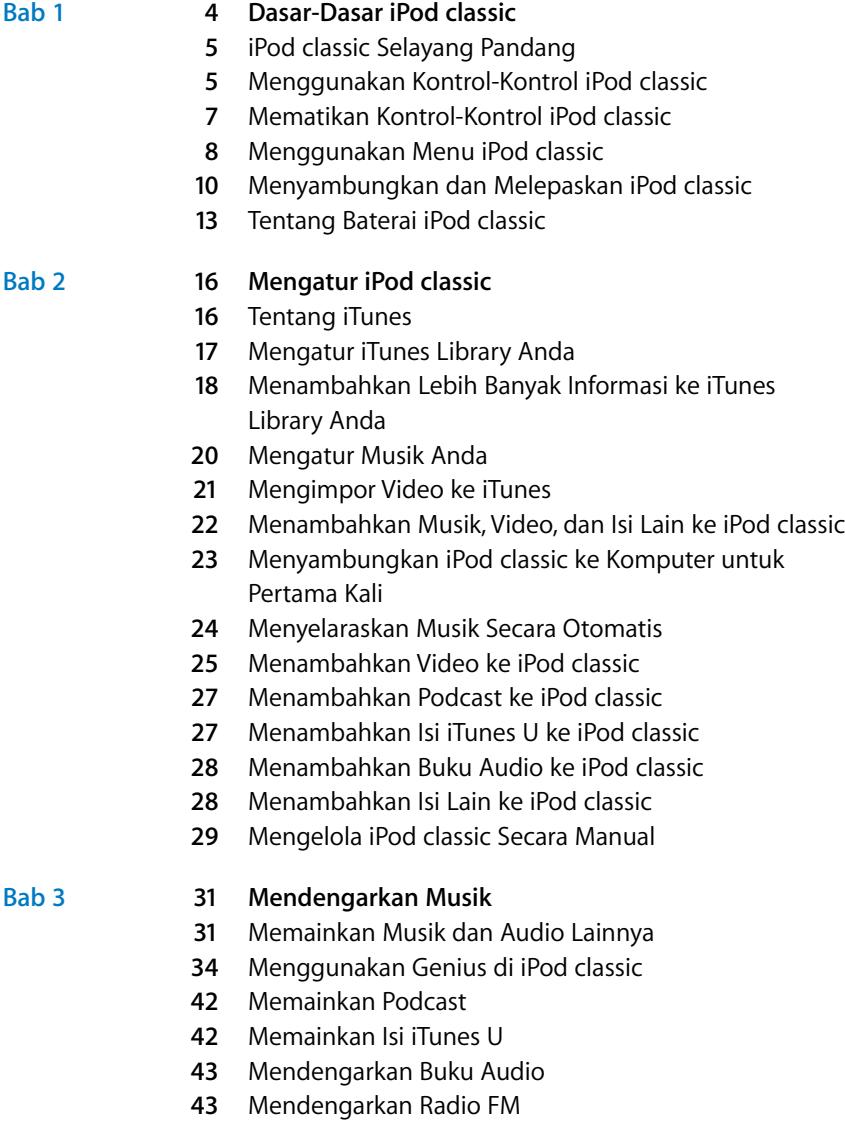

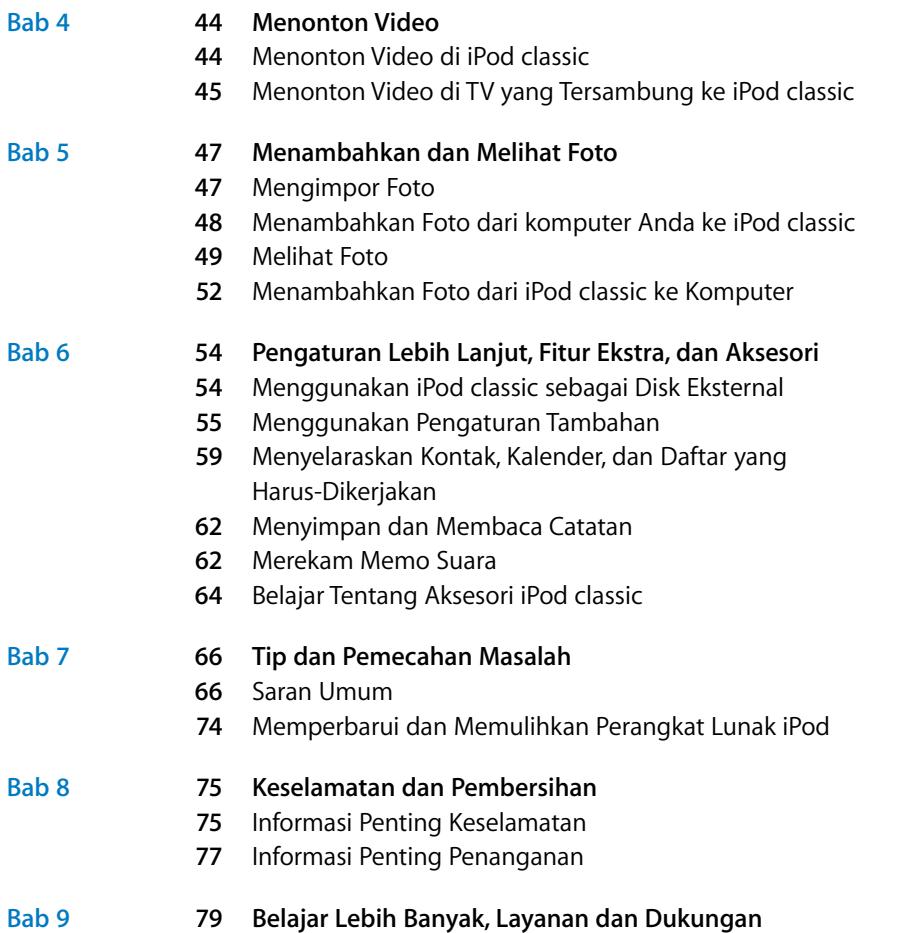

# <span id="page-3-0"></span>**<sup>1</sup>** Dasar-Dasar **iPod classic**

# **1**

# Baca bab ini untuk belajar tentang fitur-fitur iPod classic, cara menggunakan kontrol-kontrolnya, dan masih banyak lagi.

Untuk menggunakan iPod classic, tambahkan musik, video, foto, dan file-file lain dari komputer Anda ke iPod classic.

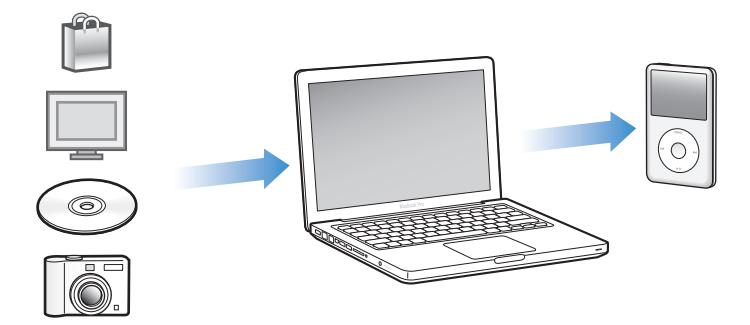

iPod classic adalah lebih dari sekedar pemutar musik. Gunakan iPod classic untuk:

- Menyelaraskan lagu, video, dan foto digital untuk didengarkan dan dilihat selama dalam perjalanan
- Mendengarkan podcast, audio yang dapat didownload dan pertunjukan video yang dikirim melalui Internet
- Menonton video di iPod classic, atau di TV menggunakan kabel opsional
- Melihat foto sebagai pertunjukan slide dengan musik di iPod classic, atau di TV menggunakan kabel opsional
- Mendengarkan buku audio yang dibeli dari iTunes Store atau audible.com
- Menyimpan atau membuat cadangan file dan data lain, menggunakan iPod classic sebagai disk eksternal
- Menyelaraskan kontak, kalender, dan daftar yang harus-dikerjakan dari komputer Anda
- Bermain game, menyimpan catatan teks, memasang alarm, dan masih banyak lagi

# <span id="page-4-0"></span>iPod classic Selayang Pandang

Berkenalan dengan kontrol-kontrol pada iPod classic:

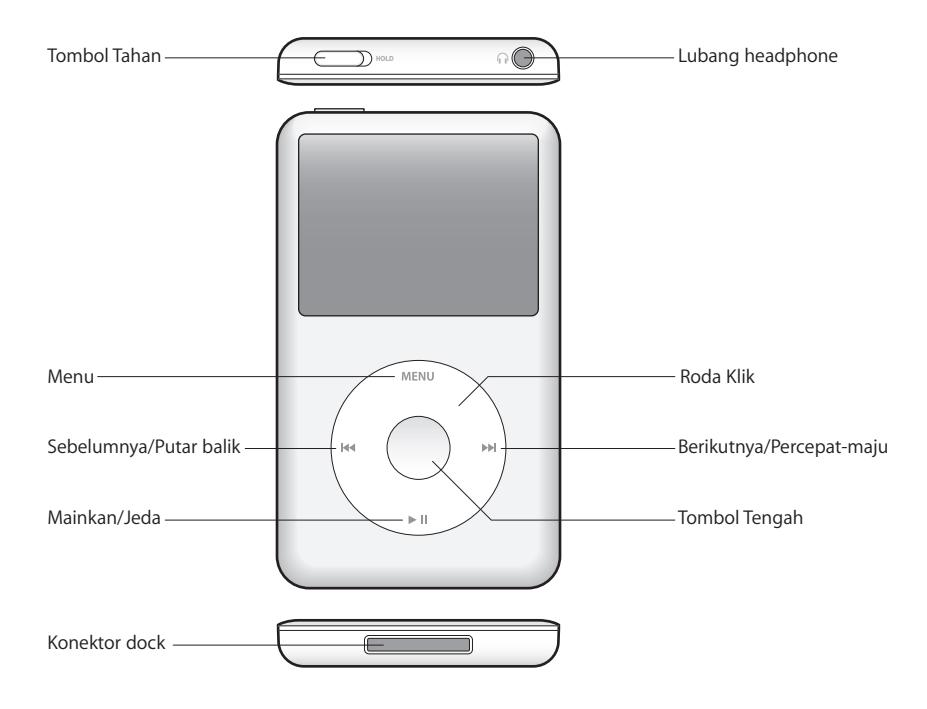

# <span id="page-4-1"></span>Menggunakan Kontrol-Kontrol iPod classic

Kontrol-kontrol pada iPod classic mudah ditemukan dan digunakan. Tekan sembarang tombol untuk menyalakan iPod classic.

Pertama kali Anda menyalakan iPod classic, menu bahasa akan muncul. Gunakan Roda Klik untuk menggulir ke bahasa Anda, kemudian tekan tombol Tengah untuk memilihnya. Menu utama akan muncul dalam bahasa Anda.

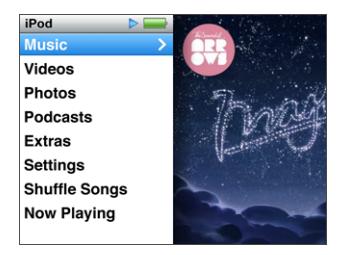

Gunakan Roda Klik dan tombol Tengah untuk menavigasi melalui menu-menu pada layar, memutar lagu, mengubah pengaturan, dan mendapatkan informasi.

Gerakkan jempol Anda dengan ringan mengelilingi Roda Klik untuk memilih item menu. Untuk memilih item, tekan tombol Tengah.

Untuk kembali ke menu sebelumnya, tekan Menu pada Roda Klik.

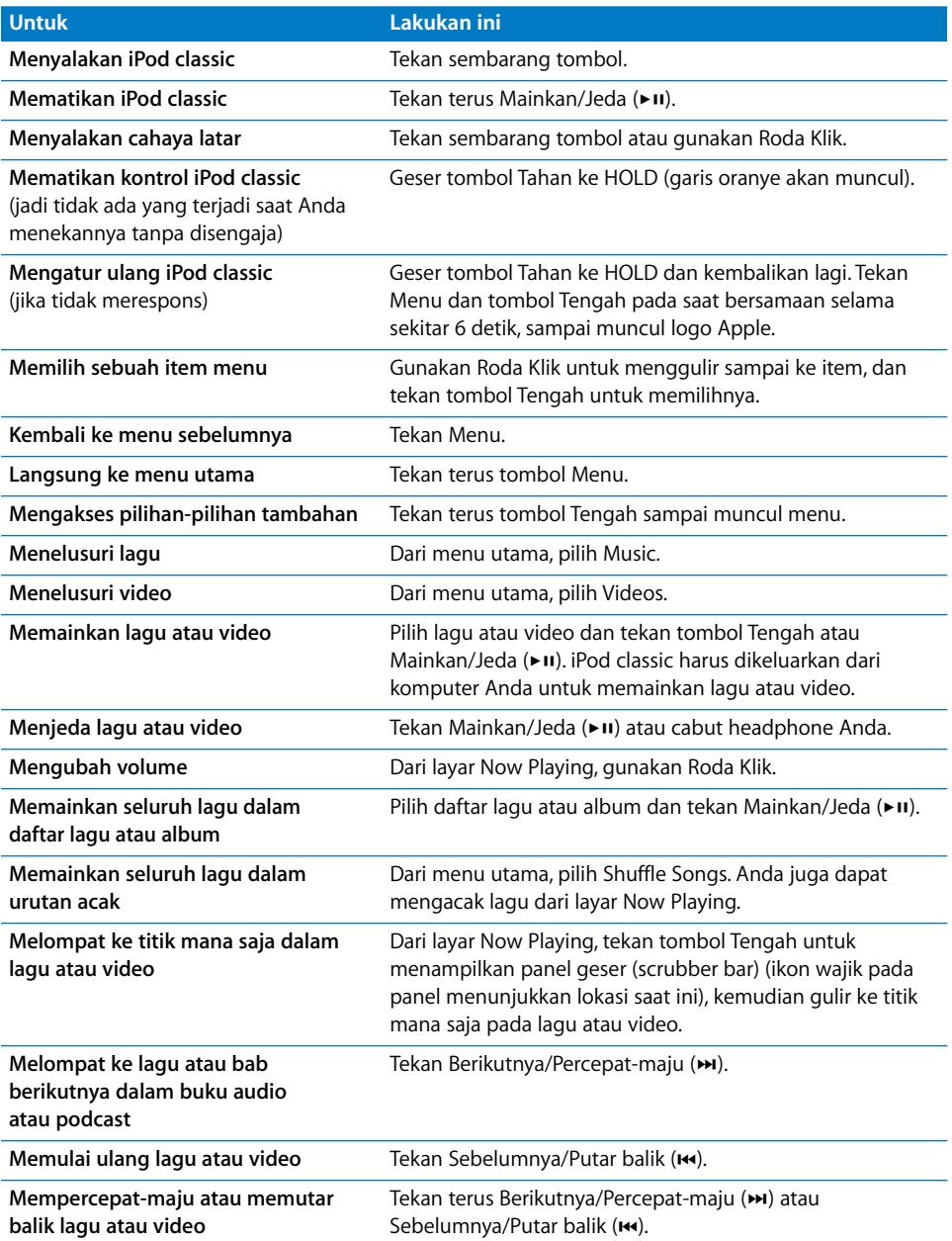

Inilah apa saja yang dapat Anda lakukan dengan kontrol iPod classic.

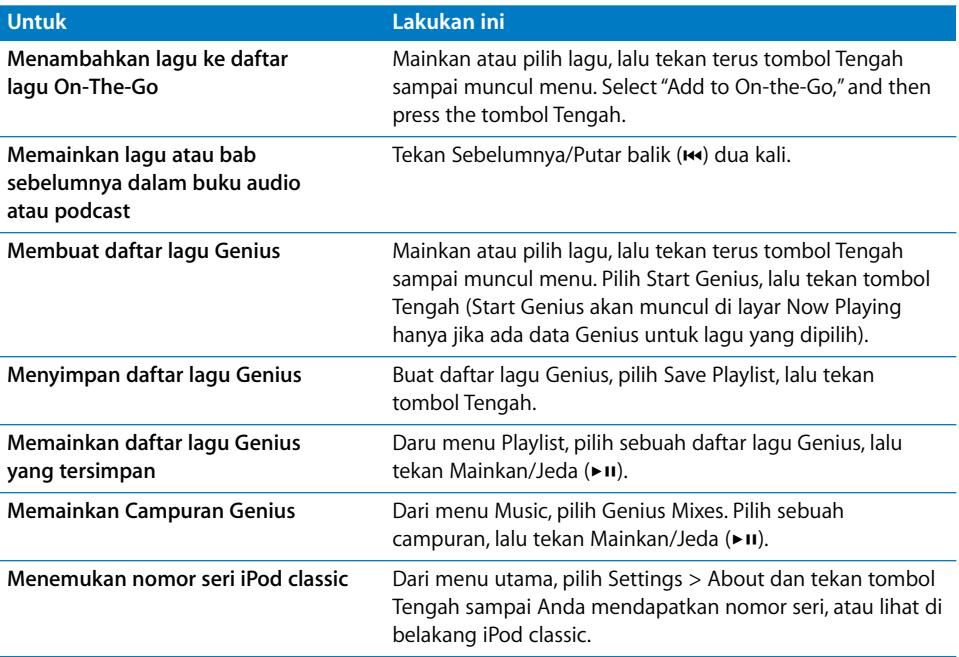

# <span id="page-6-0"></span>Mematikan Kontrol-Kontrol iPod classic

Jika Anda tidak ingin menyalakan iPod classic atau mengaktifkan kontrol tanpa disengaja, Anda dapat membuatnya tidak aktif menggunakan tombol Tahan.

# **Untuk mematikan kontrol-kontrol iPod classic:**

m Geser tombol Tahan ke HOLD (garis oranye akan muncul).

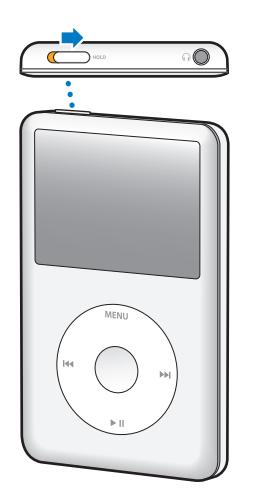

Jika Anda mematikan kontrol selagi menggunakan iPod classic, lagu, daftar lagu, podcast, atau video yang sedang diputar akan terus dimainkan. Untuk menghentikan atau menjeda, geser tombol Tahan untuk mengaktifkan kembali kontrol-kontrol.

# <span id="page-7-0"></span>Menggunakan Menu iPod classic

Ketika Anda menyalakan iPod classic, Anda melihat menu utama. Pilih item menu untuk menjalankan suatu fungsi atau membuka menu lainnya. Ikon-ikon di sepanjang layar bagian atas menunjukkan status iPod classic.

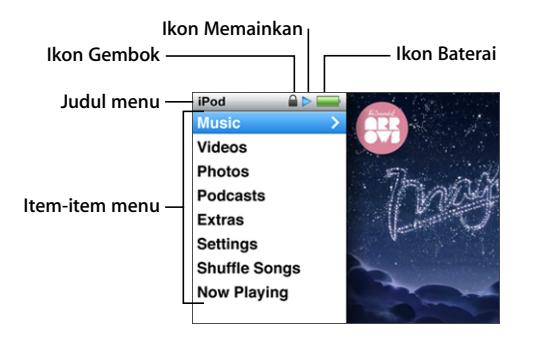

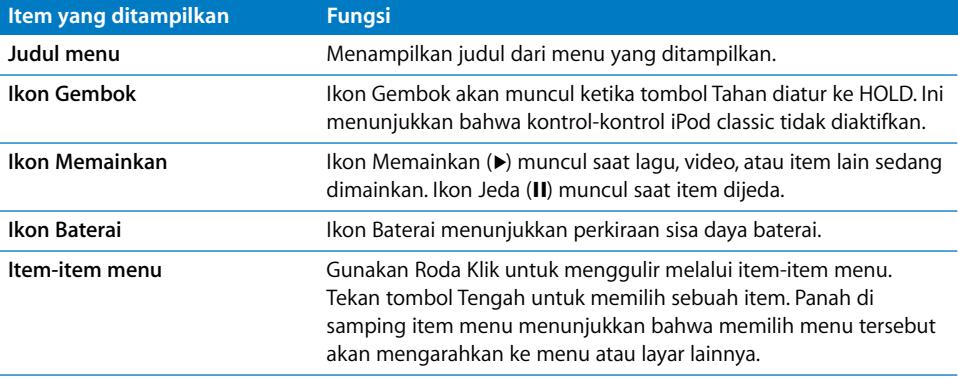

# **Menambahkan atau Menghapus Item dari Menu Utama**

Anda mungkin ingin menambahkan item yang yang sering digunakan ke menu utama iPod classic. Misalnya, Anda dapat menambahkan item Songs (Lagu) ke menu utama, jadi Anda tidak harus memilih Music sebelum Anda memilih Songs.

#### **Untuk menambahkan atau menghapus item dari menu utama:**

- **1** Pilih Settings > Main Menu.
- **2** Pilih setiap item yang Anda inginkan untuk muncul di menu utama. Tanda centang menunjukkan bahwa item tersebut telah ditambahkan.

# **Mengatur Bahasa**

iPod classic dapat menggunakan berbagai bahasa.

#### **Untuk mengatur bahasa:**

**Pilih Settings > Language, lalu pilih sebuah bahasa.** 

# **Mengatur Timer Cahaya Latar**

Anda dapat mengatur agar cahaya latar menerangi layar selama beberapa saat ketika Anda menekan tombol atau menggunakan Roda Klik. Defaultnya adalah 10 detik.

#### **Untuk mengatur timer cahaya latar:**

**Pilih Settings > Backlight, kemudian pilih waktu yang Anda inginkan.** Pilih "Always On" untuk mencegah cahaya layar padam (memilih opsi ini akan mengurangi performa baterai).

# **Mengatur Kecerahan Latar**

Anda dapat mengatur kecerahan layar iPod classic.

#### **Untuk mengatur kecerahan layar:**

**Pilih Settings > Brightness, kemudian gunakan Roda Klik untuk menyesuaikan** tingkat kecerahan.

Anda juga dapat menyesuaikan kecerahan selama pertunjukan slide atau video. Tekan tombol Tengah sampai panel geser (slider) kecerahan muncul, lalu gunakan Roda Klik untuk menyesuaikan tingkat kecerahan.

*Catatan:* Pengaturan kecerahan layar dapat memengaruhi performa baterai Anda.

# **Mematikan Bunyi Roda Klik**

Ketika Anda menggulir melalui item-item menu, Anda dapat mendengar bunyi klik melalui earphone atau headphone dan melalui speaker internal iPod classic. Jika Anda mau, Anda dapat mematikan bunyi Roda Klik.

#### **Untuk mematikan bunyi Roda Klik:**

**Pilih Settings dan atur Clicker ke Off.** 

Untuk mengaktifkan bunyi Roda Klik lagi, atur Clicker ke On.

# **Menggulir Dengan Cepat Melalui Daftar Panjang**

Anda dapat menggulir dengan cepat melalui daftar panjang lagu, video, atau itemitem lain dengan menggerakkan jempol Anda secara cepat pada Roda Klik.

*Catatan:* Tidak semua bahasa didukung.

#### **Untuk menggulir dengan cepat:**

**1** Gerakan jempol Anda dengan cepat pada Roda Klik, untuk menampilkan sebuah huruf dari abjad pada layar.

**2** Gunakan Roda Klik untuk menavigasi abjad sampai Anda menemukan huruf pertama dari item yang Anda cari.

Item yang diawali dengan simbol atau angka akan muncul setelah huruf Z.

- **3** Angkat jempol Anda sebentar untuk kembali ke pengguliran normal.
- **4** Gunakan Roda Klik untuk menavigasi ke item yang Anda inginkan.

# **Mendapatkan Informasi Tentang iPod classic**

Anda bisa mendapatkan informasi tentang iPod classic Anda, seperti kapasitas ruang yang tersedia, jumlah lagu, video, foto, dan item-item lainnya, serta nomor seri, model, dan versi perangkat lunak.

### **Untuk mendapatkan informasi tentang iPod classic:**

 $\blacksquare$  Pilih Settings > About, dan tekan tombol Tengah untuk melewati berbagai layar informasi.

# **Mengatur Ulang Semua Pengaturan**

Anda dapat mengatur ulang semua item pada menu Settings ke pengaturan default.

#### **Untuk mengatur ulang semua pengaturan:**

**Pilih Settings > Reset Settings, kemudian pilih Reset.** 

# <span id="page-9-0"></span>Menyambungkan dan Melepaskan iPod classic

Anda menyambungkan iPod classic ke komputer Anda untuk menambahkan musik, video, foto, dan file, serta untuk mengisi baterai. Lepaskan iPod classic ketika Anda selesai.

# **Menyambungkan iPod classic**

#### **Untuk menyambungkan iPod classic ke komputer Anda:**

m Pasangkan Konektor Dock iPod yang disertakan ke Kabel USB lalu colokkan ke port USB 2.0 berdaya tinggi di komputer Anda, setelah itu sambungkan ujung satunya ke iPod classic.

Jika Anda memiliki Dock iPod, Anda dapat menyambungkan kabel ke port USB 2.0 di komputer Anda, sambungkan ujung lainnya ke dock, kemudian masukkan iPod classic ke dalam dock.

*Catatan:* Port USB pada sebagian besar keyboard tidak memiliki cukup daya untuk mengisi baterai iPod classic. Sambungkan iPod classic ke port USB 2.0 di komputer Anda, kecuali keyboard Anda memiliki port USB 2.0 berdaya tinggi.

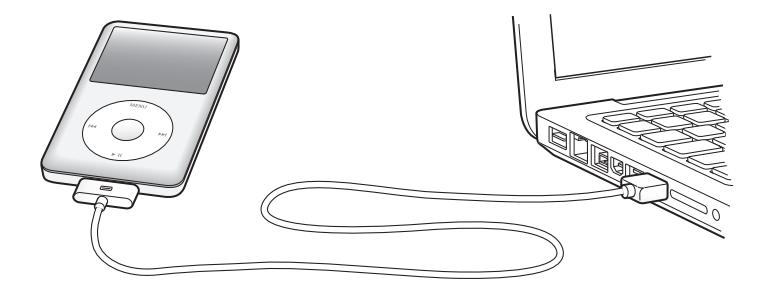

Secara default, iTunes akan menyelaraskan lagu di iPod classic secara otomatis ketika Anda menyambungkannya ke komputer Anda. Saat iTunes sudah selesai, Anda dapat melepaskan iPod classic. Anda dapat menyelaraskan lagu selagi baterai Anda diisi.

Jika Anda menyambungkan iPod classic ke komputer lain dan perangkat sudah diatur untuk menyelaraskan musik secara otomatis, iTunes akan bertanya kepada Anda sebelum menyelaraskan musik. Jika Anda mengklik Yes, maka lagu dan file audio lainnya yang sudah ada di iPod classic akan dihapus dan digantikan dengan lagu dan file audio lain yang ada di komputer yang tersambung dengan iPod classic. Untuk informasi tentang menambahkan musik ke iPod classic dan menggunakan iPod classic dengan beberapa komputer, lihat [Bab 3, "Mendengarkan Musik," di halaman 31](#page-30-2).

# **Melepaskan iPod classic**

Adalah penting untuk tidak melepaskan iPod classic selagi diselaraskan. Anda dapat dengan mudah memeriksa apakah sudah boleh melepaskan iPod classic dengan melihat pesan di layar iPod classic. Jangan lepaskan iPod classic jika Anda melihat pesan "Connected" atau "Synchronizing", atau Anda dapat merusak file-file di iPod classic.

Jika Anda melihat salah satu pesan ini, Anda harus mengeluarkan (eject) iPod classic sebelum melepaskannya:

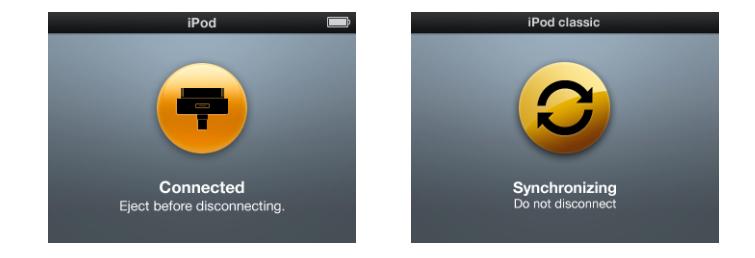

Jika Anda melihat menu utama atau sebuah ikon baterai yang besar, Anda boleh melepaskan iPod classic.

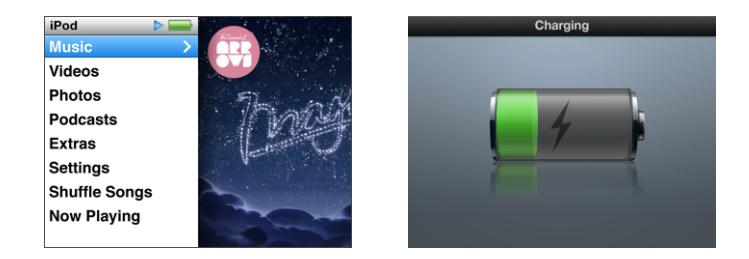

Jika Anda mengatur iPod classic untuk mengelola lagu secara manual atau mengaktifkan iPod classic untuk digunakan sebagai disk, Anda harus selalu mengeluarkan (eject) iPod classic sebelum melepaskannya. Lihat ["Mengelola](#page-28-1)  [iPod classic Secara Manual" di halaman 29](#page-28-1) dan ["Menggunakan iPod classic sebagai Disk](#page-53-2)  [Eksternal" di halaman 54](#page-53-2).

Jika Anda secara tidak sengaja melepaskan iPod classic tanpa mengeluarkannya, sambungkan kembali iPod classic ke komputer Anda dan selaraskan lagi.

# **Untuk mengeluarkan (eject) iPod classic:**

Pada iTunes, klik tombol Keluarkan  $(4)$  di samping iPod classic pada daftar perangkat.

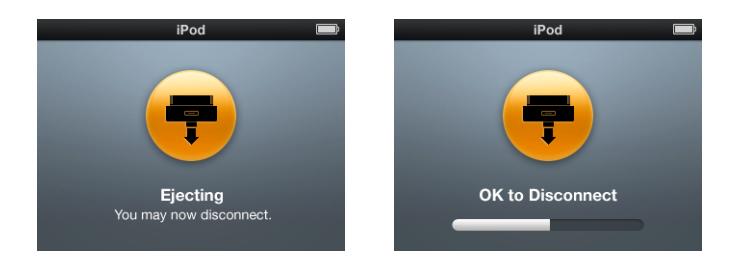

Anda dapat dengan aman melepaskan iPod classic jika salah satu pesan ini muncul:

*Jika Anda menggunakan Mac,* Anda juga dapat mengeluarkan (eject) iPod classic dengan menyeret ikon iPod classic pada desktop ke Trash.

*Jika Anda menggunakan PC Windows,* Anda juga dapat mengeluarkan (eject) iPod classic di My Computer atau dengan mengklik ikon Safely Remove Hardware di sistem tray Windows dan memilih iPod classic.

### **Untuk melepaskan iPod classic:**

m Lepaskan kabel dari iPod classic. Jika iPod classic berada di dalam dock, tinggal keluarkan saja.

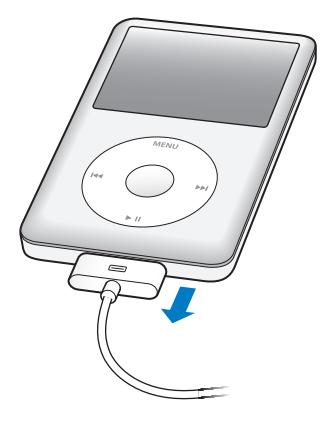

# <span id="page-12-0"></span>Tentang Baterai iPod classic

iPod classic memiliki sebuah baterai internal yang tidak dapat diganti oleh pengguna. Untuk hasil terbaik, pertama kali Anda menggunakan iPod classic, isi dayanya selama sekitar empat jam atau sampai ikon baterai di area status pada layar menunjukkan bahwa baterai sudah terisi penuh. Jika iPod classic tidak digunakan untuk beberapa lama, baterai mungkin perlu diisi dayanya.

Baterai iPod classic akan terisi 80 persen dalam waktu sekitar dua jam dan akan terisi penuh dalam waktu sekitar empat jam. Jika Anda mengisi baterai iPod classic selagi menambahkan file, memutar musik, menonton video, atau pertunjukan slide, pengisian ini mungkin akan memerlukan waktu lebih lama.

# **Mengisi Baterai iPod classic**

Anda dapat mengisi baterai iPod classic dengan dua cara:

- Sambungkan iPod classic ke komputer Anda.
- Â Gunakan Adaptor Power Apple (Apple USB Power Adapter), tersedia secara terpisah.

# **Untuk mengisi baterai menggunakan komputer Anda:**

m Sambungkan iPod classic ke port USB 2.0 di komputer Anda. Komputer harus menyala dan tidak berada dalam mode tidur (beberapa model Mac dapat mengisi baterai iPod classic selagi dalam mode tidur).

Jika ikon baterai di layar iPod classic menunjukkan layar Charging, artinya baterai sedang diisi. Jika layar menunjukkan layar Charged, artinya baterai sudah terisi penuh.

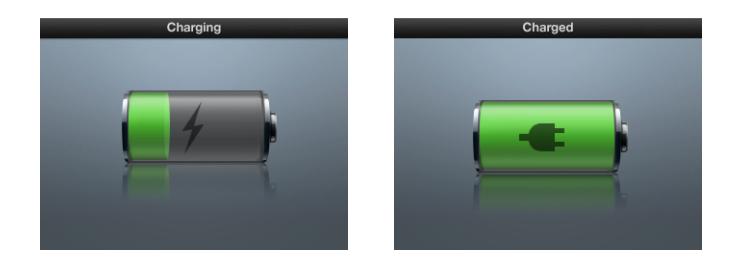

Jika Anda tidak melihat layar pengisian, iPod classic mungkin tidak tersambung ke port USB berdaya tinggi. Coba port USB lain di komputer Anda.

*Penting:* Jika pesan "Charging, Please Wait" atau "Connect to Power" muncul di layar iPod classic, baterai perlu diisi sebelum iPod classic dapat berkomunikasi dengan komputer Anda. [Lihat "Jika iPod classic menampilkan pesan "Connect to Power"" di](#page-67-0)  [halaman 68.](#page-67-0)

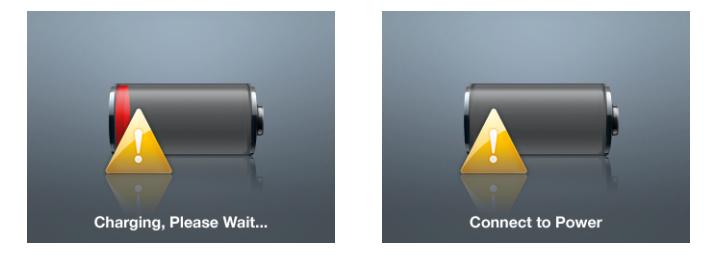

Jika Anda ingin mengisi baterai iPod classic ketika Anda berada jauh dari komputer Anda, Anda dapat membeli Adaptor Power USB Apple (Apple USB Power Adapter).

# **Untuk mengisi baterai menggunakan Apple USB Power Adapter:**

**1** Sambungkan Konektor Dock iPod ke Kabel USB 2.0, lalu ke adaptor power, kemudian colokkan ujung lain dari kabel ke dalam iPod classic.

**2** Colokkan adaptor power ke dalam soket listrik yang berfungsi.

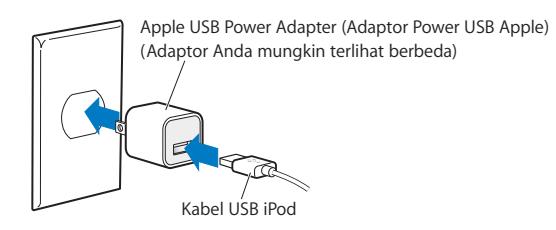

*PERINGATAN:* Pastikan adaptor power sudah terpasang sepenuhnya sebelum mencolokkannya ke dalam soket listrik.

# **Memahami Keadaan Baterai**

Ketika iPod classic tidak disambungkan ke sumber daya, ikon baterai di pojok kanan atas pada layar iPod classic menunjukkan perkiraan seberapa banyak isi daya baterai yang tersisa.

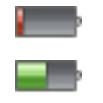

Baterai terisi kurang dari 20%

Baterai sekitar setengah terisi

Baterai terisi penuh

Ketika iPod classic disambungkan ke sumber daya, ikon baterai akan berubah untuk menunjukkan apakah baterai sedang diisi atau sudah terisi penuh.

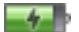

Baterai sedang diisi (petir)

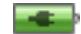

Baterai sudah terisi penuh (steker)

Anda dapat melepaskan kabel dan menggunakan iPod classic sebelum baterai terisi penuh.

*Catatan:* Baterai yang dapat diisi ulang memiliki jumlah siklus pengisian yang terbatas dan pada akhirnya perlu diganti. Umur baterai dan jumlah siklus pengisian bervariasi menurut penggunaan dan pengaturan. Untuk informasi lebih lanjut, kunjungi www.apple.com/batteries.

# <span id="page-15-0"></span>**<sup>2</sup> Mengatur iPod classic**

# **2**

# Gunakan iTunes di komputer Anda untuk mengatur iPod classic agar memutar musik, video, dan isi media Anda lainnya.

Gunakan iPod classic dengan mengimpor lagu, buku audio, film, acara TV, video musik, dan podcast ke komputer Anda, lalu selaraskanlah dengan iPod classic. Baca terus untuk belajar lebih banyak tentang langkah-langkah dalam proses ini, termasuk:

- Memasukkan musik dari koleksi CD Anda, hard disk, atau iTunes Store (bagian dari iTunes dan hanya tersedia di beberapa negara) ke dalam aplikasi iTunes di komputer Anda
- Mengatur musik dan audio Anda lainnya menjadi daftar lagu, jika Anda mau
- Menyelaraskan daftar lagu, lagu-lagu, buku-buku audio, video-video, dan podcastpodcast dengan iPod classic

# <span id="page-15-1"></span>Tentang iTunes

iTunes adalah aplikasi perangkat lunak gratis yang Anda gunakan untuk menyiapkan, mengatur, dan mengelola isi di iPod classic. iTunes dapat menyelaraskan musik, buku audio, podcast, dan masih banyak lagi dengan iPod classic. Jika Anda belum memasang iTunes di komputer Anda, Anda dapat mendownloadnya di www.apple.com/downloads. iPod classic memerlukan iTunes 9 atau versi yang lebih baru.

Anda dapat menggunakan iTunes untuk mengimpor musik dari CD dan Internet, membeli lagu serta audio dan video lainnya dari iTunes Store, membuat kompilasi pribadi dari lagu-lagu favorit Anda (disebut daftar lagu), dan menyelaraskan daftar lagu Anda dengan iPod classic.

iTunes juga memiliki fitur bernama Genius, yang membuat daftar lagu dan campuran lagu dari iTunes library Anda yang hebat kombinasinya. Anda dapat menyelaraskan daftar lagu Genius yang Anda buat di iTunes ke iPod classic, dan Anda dapat membuat daftar lagu Genius serta mendengarkan Campuran Genius di iPod classic. Untuk menggunakan Genius, Anda memerlukan akun iTunes Store.

iTunes memiliki banyak fitur lainnya. Anda dapat membuat CD Anda sendiri yang dapat diputar di CD player standar (jika komputer Anda memiliki drive CD bisa-rekam); mendengarkan streaming radio Internet; menonton video dan acara TV; menilai lagulagu berdasarkan preferensi; dan masih banyak lagi.

Untuk informasi tentang menggunakan fitur-fitur iTunes ini, buka iTunes dan pilih Help > iTunes Help.

Jika Anda telah memasang iTunes 9 atau versi yang lebih baru di komputer Anda dan telah mengatur iTunes library Anda, Anda dapat melompat ke ["Menambahkan Musik,](#page-21-0)  [Video, dan Isi Lain ke iPod classic" di halaman 22](#page-21-0).

# <span id="page-16-0"></span>Mengatur iTunes Library Anda

Untuk mendengarkan musik di iPod classic, pertama-tama Anda perlu memasukkan musik ke iTunes di komputer Anda.

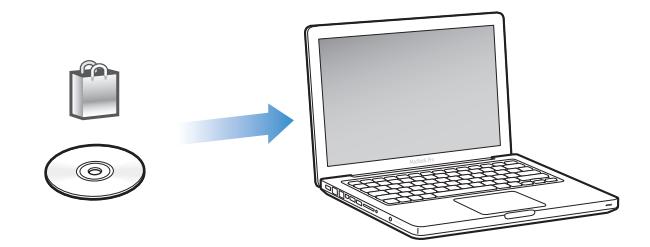

**Ada tiga cara untuk memasukkan musik dan audio lainnya ke iTunes:**

- Beli musik, buku audio, dan video, atau download podcast online dari iTunes Store.
- Impor musik dan audio lainnya dari CD audio.
- Tambahkan musik dan audio lainnya yang sudah ada di komputer Anda ke iTunes library Anda.

# <span id="page-16-1"></span>**Membeli Lagu dan Mendownload Podcast Menggunakan iTunes Store**

Jika Anda memiliki koneksi Internet, Anda dapat dengan mudah membeli dan mendownload lagu, album, buku audio online menggunakan iTunes Store. Anda juga dapat berlangganan dan mendownload podcast, dan Anda dapat mendownload konten pendidikan gratis dari iTunes U.

Untuk membeli musik online menggunakan iTunes Store, atur akun iTunes gratis di iTunes, temukan lagu yang Anda inginkan, lalu belilah. Jika Anda sudah punya akun iTunes, Anda dapat menggunakan akun tersebut untuk masuk ke iTunes Store dan membeli lagu.

Anda tidak memerlukan akun iTunes Store untuk mendownload atau berlangganan podcast.

Untuk memasuki iTunes Store, buka iTunes dan klik iTunes Store (di bawah Store) pada sisi kiri jendela iTunes.

# **Menambahkan Lagu Yang Sudah Ada di Komputer Anda ke iTunes Library Anda**

Jika Anda memiliki lagu di komputer Anda yang terenkode dalam format file yang didukung iTunes, Anda dapat dengan mudah menambahkan lagu tersebut ke iTunes. Untuk belajar cara memasukkan lagu dari komputer Anda ke iTunes, buka iTunes dan pilih Help > iTunes Help.

Menggunakan iTunes untuk Windows, Anda dapat mengubah file-file WMA yang tidak diproteksi ke format AAC atau MP3. Ini dapat berguna jika Anda memiliki perpustakaan musik yang dienkode dalam format WMA.

Untuk informasi lebih lanjut, buka iTunes dan pilih Help > iTunes Help.

# **Mengimpor Musik Dari CD Audio Anda Ke iTunes**

iTunes dapat mengimpor musik dan audio lainnya dari CD Anda. Jika Anda memiliki koneksi Internet, iTunes akan mendapatkan judul-judul lagu di CD dari Internet (jika tersedia) dan mendaftarnya di jendela. Saat Anda menambahkan lagu-lagu ke iPod classic, informasi lagu akan disertakan. Untuk belajar cara mengimpor musik dari CD Anda ke iTunes, buka iTunes dan pilih Help > iTunes Help.

# <span id="page-17-0"></span>Menambahkan Lebih Banyak Informasi ke iTunes Library Anda

Setelah Anda mengimpor musik Anda ke iTunes, Anda dapat menambahkan lebih banyak informasi lagu dan album ke iTunes library Anda. Sebagian besar dari informasi tambahan ini akan muncul di iPod classic ketika Anda menambahkan lagu-lagu tersebut.

# **Memasukkan Judul Lagu dan Informasi Lain**

Jika Anda tidak memiliki koneksi Internet, jika informasi lagu tidak tersedia untuk musik yang Anda impor, atau jika Anda ingin menyertakan informasi tambahan (seperti nama komposer), Anda dapat memasukkan informasi tersebut secara manual. Untuk belajar cara memasukkan informasi lagu, buka iTunes dan pilih Help > iTunes Help.

# <span id="page-17-1"></span>**Menambahkan Lirik**

Anda dapat memasukkan lirik lagu dalam format teks biasa ke iTunes sehingga Anda dapat membaca lirik lagu pada iPod classic selagi lagu dimainkan. Untuk belajar cara memasukkan lirik, buka iTunes dan pilih Help > iTunes Help.

Untuk informasi lebih lanjut, lihat ["Membaca Lirik di iPod classic" di halaman 33](#page-32-0).

# **Menambahkan Sampul Album**

Musik yang Anda beli dari iTunes Store termasuk sampul album, yang dapat ditampilkan iPod classic. Anda dapat menambahkan sampul album secara otomatis untuk musik yang Anda impor dari CD, jika CD tersedia dari iTunes Store. Anda dapat menambahkan sampul album secara manual jika Anda memiliki sampul album (album art) di komputer Anda. Untuk belajar lebih banyak tentang menambahkan sampul album, buka iTunes dan pilih Help > iTunes Help.

Untuk informasi lebih lanjut, lihat ["Melihat Sampul Album di iPod classic" di](#page-33-1)  [halaman 34.](#page-33-1)

# <span id="page-19-0"></span>Mengatur Musik Anda

Di iTunes, Anda dapat mengatur lagu dan item-item lainnya ke dalam daftar, yang disebut daftar lagu, sesuai selera Anda. Misal, Anda dapat membuat daftar lagu dengan lagu-lagu untuk didengarkan saat berolahraga, atau daftar lagu berisi lagu-lagu untuk suasana hati tertentu.

Anda dapat membuat Smart Playlists yang diperbarui secara otomatis berdasarkan peraturan yang Anda tetapkan. Ketika Anda menambahkan lagu ke iTunes yang sesuai dengan definisi peraturan Anda, lagu-lagu tersebut secara otomatis akan ditambahkan ke Smart Playlist.

Anda dapat mengaktifkan Genius di iTunes dan membuat daftar putar lagu yang hebat kombinasinya. Genius juga dapat mengatur perpustakaan musik Anda secara otomatis dengan menyortir dan mengelompokkan lagu-lagu ke dalam koleksi yang disebut Campuran Genius (Genius Mixes).

Anda dapat membuat daftar lagu sebanyak yang Anda suka, menggunakan segala lagu di iTunes library Anda. Menambahkan lagu ke daftar lagu atau kelak menghapusnya dari daftar lagu tidak akan menghapus lagu tersebut dari library Anda.

Untuk belajar cara membuat daftar lagu di iTunes, buka iTunes dan pilih Help > iTunes Help.

*Catatan:* Untuk membuat daftar lagu di iPod classic saat iPod classic tidak tersambung ke komputer Anda, lihat ["Membuat Daftar Lagu On-The-Go di iPod classic" di](#page-35-0)  [halaman 36.](#page-35-0)

# <span id="page-19-1"></span>**Mengaktifkan Genius di iTunes**

Genius menemukan lagu-lagu di library Anda yang hebat kombinasinya dan menggunakan lagu-lagu tersebut untuk membuat daftar lagu Genius dan Campuran Genius.

Daftar lagu Genius dibuat berdasarkan pada sebuah lagu yang Anda pilih. iTunes kemudian membuat kompilasi daftar lagu Genius yang berisi lagu-lagu yang cocok dengan lagu yang Anda pilih.

Campuran Genius adalah kompilasi terpilih berisi lagu-lagu yang hebat kombinasinya. Campuran tersebut dibuat untuk Anda oleh iTunes, menggunakan lagu-lagu dari library Anda. Setiap Campuran Genius dirancang untuk memberikan pengalaman mendengar yang berbeda setiap kali Anda memainkannya. iTunes membuat sampai 12 Campuran Genius, tergantung variasi musik di iTunes library Anda.

Untuk membuat daftar lagu Genius dan Campuran Genius di iPod classic, Anda perlu terlebih dulu mengaktifkan Genius di iTunes. Untuk informasi, buka iTunes dan pilih Help > iTunes Help.

Daftar lagu Genius dan Campuran Genius yang dibuat di iTunes dapat diselaraskan ke iPod classic seperti daftar lagu iTunes lainnya. Anda tidak dapat menambahkan Campuran Genius ke iPod classic secara manual. Lihat ["Menyelaraskan Daftar Lagu](#page-24-1)  [Genius dan Campuran Genius ke iPod classic" di halaman 25.](#page-24-1)

Genius adalah layanan gratis, namun Anda perlu akun iTunes Store untuk menggunakannya. Jika Anda belum punya, Anda dapat membuatnya ketika Anda mengaktifkan Genius.

# <span id="page-20-0"></span>Mengimpor Video ke iTunes

Ada beberapa cara untuk mengimpor video ke iTunes, seperti dideskripsikan berikut ini.

# **Membeli atau Menyewa Video dan Mendownload Podcast Video dari iTunes Store**

Untuk membeli video—film, acara TV, dan video musik—atau menyewa film online dari iTunes Store (bagian dari iTunes dan hanya tersedia di beberapa negara), masuklah ke akun iTunes Store Anda, temukan video yang Anda inginkan, kemudian beli atau sewa video tersebut.

Film sewaan akan kedaluwarsa 30 hari setelah Anda menyewanya atau 24 jam setelah Anda mulai memutarnya (persyaratan penyewaan mungkin bervariasi di luar AS), yang mana yang terlebih dulu. Film sewaan yang kedaluwarsa akan dihapus secara otomatis. Syarat-syarat ini berlaku untuk penyewaan di AS. Syarat-syarat penyewaan bervariasi antarnegara.

Untuk masuk ke iTunes Store, buka iTunes dan klik iTunes Store (di bawah Store) pada sisi kiri jendela iTunes.

Anda dapat menonton trailer film atau pratinjau acara TV dengan mengklik tombol di sebelahnya.

Video yang dibeli akan muncul saat Anda memilih Movies (film) atau TV shows (acara TV) (di bawah Library) atau Purchased (di bawah Store) di dalam daftar pada sisi kiri jendela iTunes. Video yang disewa akan muncul saat Anda memilih Rented Movies (di bawah Library).

Beberapa item memiliki beberapa pilihan lain, misal acara TV yang mengizinkan Anda membeli Season Pass (semacam tiket) untuk seluruh episode.

Podcast video muncul di samping podcast-podcast lainnya di iTunes Store. Anda dapat berlangganan dan mendownloadnya seperti podcast lainnya. Anda tidak memerlukan akun iTunes Store untuk mendownload podcast. Lihat ["Membeli Lagu dan](#page-16-1)  [Mendownload Podcast Menggunakan iTunes Store" di halaman 17](#page-16-1).

# **Membuat Versi Video Anda Sendiri untuk Bekerja dengan iPod classic**

Anda dapat menonton file video lain di iPod classic, seperti video yang Anda buat dengan iMovie di Mac atau video yang Anda download dari Internet. Impor video ke iTunes, ubah untuk dapat digunakan dengan iPod classic jika perlu, kemudian tambahkan ke iPod classic.

iTunes mendukung berbagai format video yang didukung QuickTime. Untuk informasi lebih lanjut, lihat ["Jika Anda tidak dapat menambahkan lagu atau item lainnya ke](#page-68-0)  [iPod classic" di halaman 69](#page-68-0).

Beberapa video mungkin siap digunakan dengan iPod classic setelah Anda mengimpornya ke iTunes. Jika Anda mencoba untuk menambahkan video ke iPod classic (lihat ["Menyelaraskan Video Secara Otomatis" di halaman 26\)](#page-25-0), dan pesan berkata bahwa video tidak dapat diputar di iPod classic, maka Anda harus mengubah video untuk dapat digunakan dengan iPod classic. Tergantung panjang dan isi video, mengubahnya untuk dapat digunakan dengan iPod classic bisa memakan waktu dari beberapa menit sampai beberapa jam.

Ketika Anda membuat video untuk digunakan dengan iPod classic, video asli tetap berada di iTunes library Anda.

Untuk informasi lebih lanjut tentang mengubah video untuk iPod classic, buka iTunes dan pilih Help > iTunes Help, atau kunjungi www.info.apple.com/kbnum/n302758.

# <span id="page-21-0"></span>Menambahkan Musik, Video, dan Isi Lain ke iPod classic

Setelah musik Anda diimpor dan diatur di iTunes, Anda dapat dengan mudah menambahkannya ke iPod classic.

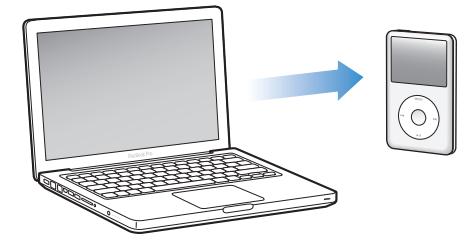

Untuk mengelola bagaimana lagu, video, foto, dan isi lain ditambahkan ke iPod classic dari komputer Anda, sambungkan iPod classic ke komputer Anda, kemudian gunakan iTunes preferences untuk memilih pengaturan iPod classic.

# <span id="page-22-0"></span>Menyambungkan iPod classic ke Komputer untuk Pertama Kali

Pertama kali Anda menyambungkan iPod classic ke komputer Anda setelah memasang iTunes, iTunes akan membuka secara otomatis, dan Setup Assistant iPod classic akan muncul.

# **Untuk menggunakan Setup Assistant iPod classic:**

- **1** Masukkan nama untuk iPod classic. Ini adalah nama yang akan muncul di daftar perangkat pada sisi kiri jendela iTunes.
- **2** Pilih pengaturan Anda. Automatic sync (penyelarasan otomatis) dipilih secara default. Untuk informasi tentang penyelarasan otomatis dan manual, lihat bagian berikut.
- **3** Klik Done.

Anda dapat mengganti nama perangkat dan pengaturan kapan saja Anda menyambungkan iPod classic ke komputer Anda.

Setelah Anda mengklik Done, panel Summary akan muncul. Jika Anda memilih penyelarasan otomatis, iPod classic akan mulai menyelaraskan.

# **Menambahkan Isi Secara Otomatis atau Secara Manual**

# **Ada dua cara untuk menambahkan isi ke iPod classic:**

- Â *Penyelarasan otomatis:* Saat Anda menyambungkan iPod classic ke komputer Anda, iPod classic secara otomatis akan diperbarui untuk mencocokkan item-item di iTunes library Anda. Anda dapat menyelaraskan semua lagu, daftar lagu, video, dan podcast Anda, atau, jika keseluruhan iTunes library Anda tidak muat di iPod classic, Anda dapat hanya menyelaraskan item-item yang dipilih. Anda dapat menyelaraskan iPod classic secara otomatis hanya dengan sebuah komputer pada satu waktu.
- Â *Secara manual mengelola iPod classic:* Saat Anda menyambungkan iPod classic, Anda dapat menyeret lagu dan daftar lagu satu per satu ke iPod classic, dan menghapus lagu dan daftar lagu satu per satu dari iPod classic. Menggunakan pilihan ini, Anda dapat menambahkan lagu dari beberapa komputer tanpa menghapus lagu dari iPod classic. Saat Anda mengelola musik, Anda harus selalu mengeluarkan (eject) iPod classic dari iTunes sebelum Anda boleh melepaskannya. Untuk melompat ke bagian mengelola isi Anda secara manual, lihat ["Mengelola iPod classic Secara](#page-28-0)  [Manual" di halaman 29.](#page-28-0)

# <span id="page-23-0"></span>Menyelaraskan Musik Secara Otomatis

Secara default, iPod classic diatur untuk menyelaraskan semua lagu dan daftar lagu saat Anda menyambungkannya ke komputer Anda. Ini adalah cara termudah untuk menambahkan musik ke iPod classic. Anda cukup menyambungkan iPod classic ke komputer Anda, membiarkannya menambahkan lagu, buku audio, video, dan itemitem lainnya secara otomatis, kemudian lepaskan. Jika Anda menambahkan lagu apapun ke iTunes sejak terakhir kali Anda menyambungkan iPod classic, lagu-lagu tersebut akan diselaraskan dengan iPod classic. Jika Anda menghapus lagu dari iTunes, lagu-lagu tersebut akan dihapus dari iPod classic.

#### **Untuk menyelaraskan musik dengan iPod classic:**

m Sambungkan iPod classic ke komputer Anda. Jika iPod classic diatur untuk menyelaraskan secara otomatis, pembaruan akan dimulai.

*Penting:* Jika Anda menyambungkan iPod classic ke komputer yang tidak diselaraskan dengannya, sebuah pesan akan bertanya apakah Anda ingin menyelaraskan lagu secara otomatis. Jika Anda menerima, semua lagu, buku audio, dan video akan dihapus dari iPod classic dan digantikan dengan lagu dan item-item lainnya dari komputer itu.

Selagi musik diselaraskan dari komputer Anda ke iPod classic, jendela status iTunes akan menunjukkan kemajuan proses, dan Anda akan melihat ikon sync di samping ikon iPod classic di daftar perangkat.

Ketika pembaruan selesai, Anda melihat pesan "iPod sync is complete" di iTunes. Garis di bawah jendela iTunes menunjukkan berapa banyak ruang disk yang digunakan oleh berbagai jenis isi.

Jika tidak tersedia cukup ruang di iPod classic untuk semua musik Anda, Anda dapat mengatur iTunes untuk hanya menyelaraskan lagu dan daftar lagu yang dipilih. Hanya lagu-lagu dan daftar lagu yang Anda tentukan yang akan diselaraskan dengan iPod classic.

# **Menyelaraskan Musik Dari Daftar Lagu, Artis, dan Genre yang Dipilih ke iPod classic**

Anda dapat mengatur iTunes untuk menyelaraskan daftar lagu, artis, dan genre yang dipilih ke iPod classic jika musik di iTunes library Anda tidak muat di iPod classic. Hanya musik di daftar lagu, artis, dan genre yang Anda pilih yang akan diselaraskan ke iPod classic.

# **Untuk mengatur iTunes agar menyelaraskan musik dari daftar lagu, artis, dan genre yang dipilih ke iPod classic:**

- **1** Pada iTunes, pilih iPod classic di daftar perangkat dan klik tab Music.
- **2** Pilih "Sync music", lalu pilih "Selected playlists, artists, and genres".
- **3** Pilih daftar lagu, artis, atau genre yang Anda inginkan.
- **4** Untuk menyertakan video musik, pilih "Include music videos".
- **5** Untuk mengatur iTunes agar secara otomatis mengisi ruang yang tersisa di iPod classic, pilih "Automatically fill free space with songs".
- **6** Klik Apply.

*Catatan:* Jika "Sync only checked songs and video" dipilih di panel Summary, iTunes hanya akan menyelaraskan item-item yang dicentang.

# <span id="page-24-2"></span><span id="page-24-1"></span>**Menyelaraskan Daftar Lagu Genius dan Campuran Genius ke iPod classic**

Anda dapat mengatur iTunes untuk menyelaraskan daftar lagu Genius dan Campuran Genius ke iPod classic.

Daftar putar Genius dapat ditambahkan ke iPod classic secara manual. Campuran Genius hanya dapat diselaraskan secara otomatis, jadi Anda tidak dapat menambahkan Campuran Genius ke iPod classic jika Anda mengelola isi Anda secara manual.

Jika Anda memilih Campuran Genius untuk diselaraskan, iTunes mungkin memilih dan menyelaraskan lagu-lagu tambahan dari library Anda yang tadinya tidak Anda pilih.

# **Untuk mengatur iTunes agar menyelaraskan daftar lagu Genius dan Campuran Genius yang dipilih ke iPod classic**:

- **1** Pada iTunes, pilih iPod classic di daftar perangkat dan klik tab Music.
- **2** Pilih "Sync music," lalu pilih "Selected playlists, artists, and genres".
- **3** Di bawah Playlists, pilih daftar lagu Genius dan Campuran Genius yang Anda inginkan.
- **4** Klik Apply.

Jika Anda memilih untuk menyelaraskan keseluruhan perpustakaan musik Anda, iTunes akan menyelaraskan semua daftar lagu Genius dan Campuran Genius Anda.

Jika "Sync only checked songs and video" dipilih di panel Summary, iTunes hanya akan menyelaraskan item-item yang dicentang.

# <span id="page-24-0"></span>Menambahkan Video ke iPod classic

Anda dapat menambahkan film dan acara TV ke iPod classic sama seperti cara Anda menambahkan lagu. Anda dapat mengatur iTunes untuk menyelaraskan semua film dan acara TV ke iPod classic secara otomatis saat Anda menyambungkan iPod classic, atau Anda dapat mengatur iTunes untuk hanya menyelaraskan daftar lagu yang dipilih. Alternatif lain, Anda dapat mengelola film dan acara TV secara manual. Menggunakan pilihan manual, Anda dapat menambahkan video dari beberapa komputer tanpa menghapus video yang sudah ada di iPod classic.

*Catatan:* Video musik dikelola dengan lagu, di bawah tab Music di iTunes. [Lihat "Menambahkan Musik, Video, dan Isi Lain ke iPod classic" di halaman 22.](#page-21-0)

*Penting:* Anda dapat menonton film sewaan hanya pada satu perangkat pada satu waktu. Jadi, misalnya, Anda menyewa film dari iTunes Store dan menambahkannya ke iPod classic, Anda hanya dapat menontonnya di iPod classic. Jika Anda mentransfer film kembali ke iTunes, Anda hanya dapat menontonnya di iTunes dan tidak di iPod classic. Ingatlah akan tanggal habis sewa.

# <span id="page-25-0"></span>**Menyelaraskan Video Secara Otomatis**

Secara default, iPod classic akan diatur untuk menyelaraskan semua video saat Anda menyambungkannya ke komputer Anda. Ini adalah cara termudah untuk menambahkan video ke iPod classic. Anda cukup menyambungkan iPod classic ke komputer Anda, membiarkannya menambahkan video dan item-item lainnya secara otomatis, kemudian lepaskan. Jika Anda menambahkan video apapun ke iTunes sejak terakhir kali Anda menyambungkan iPod classic, video-video tersebut akan ditambahkan ke iPod classic. Jika Anda menghapus video dari iTunes, video-video tersebut akan dihapus dari iPod classic.

Jika tidak tersedia cukup ruang di iPod classic untuk semua video anda, Anda dapat mengatur iTunes untuk hanya menyelaraskan video-video yang Anda tentukan. Anda dapat menyelaraskan video-video yang dipilih atau daftar putar yang memuat videovideo tersebut.

Tidak ada hubungan antara pengaturan untuk menyelaraskan film dan untuk acara TV. Pengaturan film tidak akan memengaruhi pengaturan acara TV, demikian juga sebaliknya.

#### **Untuk mengatur iTunes agar menyelaraskan film ke iPod classic:**

- **1** Pada iTunes, pilih iPod classic di daftar perangkat dan klik tab Movies.
- **2** Pilih "Sync movies".
- **3** Pilih film atau daftar putar yang Anda inginkan.

*Semua film, film terbaru, atau film yang belum ditonton:* Pilih "Automatically include … movies" dan pilih opsi yang Anda inginkan dari menu pop-up.

*Film-film atau daftar putar terpilih:*Pilih film atau daftar putar yang Anda inginkan.

**4** Klik Apply.

Jika "Sync only checked songs and video" dipilih di panel Summary, iTunes hanya akan menyelaraskan item-item yang dicentang.

#### **Untuk mengatur iTunes agar menyelaraskan acara TV ke iPod classic:**

- **1** Pada iTunes, pilih iPod classic di daftar perangkat dan klik tab TV Shows.
- **2** Pilih "Sync TV Shows".

*Seluruh episode, episode terbaru, atau episode yang belum ditonton:* Pilih "Automatically include … episodes of …" dan pilih opsi yang Anda inginkan dari menu pop-up. *Episode-episode di daftar putar yang dipilih:*Pilih daftar putar yang Anda inginkan.

**3** Klik Apply.

Jika "Sync only checked songs and video" dipilih di panel Summary, iTunes hanya akan menyelaraskan item-item yang dicentang.

# <span id="page-26-0"></span>Menambahkan Podcast ke iPod classic

Pengaturan untuk menambahkan podcast ke iPod classic tidak ada hubungannya dengan pengaturan untuk menambahkan lagu dan video. Pengaturan podcast tidak memengaruhi pengaturan lagu atau video, demikian juga sebaliknya. Anda dapat mengatur iTunes untuk secara otomatis menyelaraskan semuanya atau hanya podcast-podcast yang dipilih, atau Anda dapat menambahkan podcast ke iPod classic secara manual.

# **Untuk mengatur iTunes agar memperbarui podcast pada iPod classic secara otomatis:**

- **1** Pada iTunes, pilih iPod classic di daftar perangkat dan klik tab Podcasts.
- **2** Pada panel Podcasts, pilih "Sync Podcasts".
- **3** Pilih podcast, episode, dan daftar putar yang Anda inginkan, lalu atur pilihan penyelarasan Anda.
- **4** Klik Apply.

Ketika Anda mengatur iTunes untuk menyelaraskan podcast iPod classic secara otomatis, iPod classic akan diperbarui setiap kali Anda menyambungkannya ke komputer Anda.

Jika "Sync only checked songs and video" dipilih di panel Summary, iTunes hanya akan menyelaraskan item-item yang dicentang.

# **Menambahkan Podcast Video ke iPod classic**

Anda dapat menambahkan podcast video ke iPod classic sama seperti cara Anda menambahkan podcast lainnya (lihat ["Menambahkan Podcast ke iPod classic" di](#page-26-0)  [halaman 27](#page-26-0)). Jika podcast memiliki video, video akan diputar saat Anda memilihnya dari menu Podcasts.

# <span id="page-26-1"></span>Menambahkan Isi iTunes U ke iPod classic

Pengaturan untuk menambahkan isi iTunes U ke iPod classic tidak ada hubungannya dengan pengaturan untuk menambahkan isi lainnya. Pengaturan iTunes U tidak memengaruhi pengaturan lainnya, demikian juga sebaliknya. Anda dapat mengatur iTunes untuk secara otomatis menyelaraskan semua atau beberapa isi iTunes U yang dipilih, atau Anda dapat menambahkan isi iTunes U ke iPod classic secara manual.

# **Untuk mengatur iTunes agar memperbarui isi iTunes U di iPod classic secara otomatis:**

- **1** Pada iTunes, pilih iPod classic di daftar perangkat dan klik tab iTunes U.
- **2** Pada panel iTunes U, pilih "Sync iTunes U".
- **3** Pilih koleksi, item, dan daftar putar yang Anda inginkan, lalu atur pilihan penyelarasan Anda.
- **4** Klik Apply.

Ketika Anda mengatur iTunes untuk menyelaraskan isi iTunes U secara otomatis, iPod classic akan diperbarui setiap kali Anda menyambungkannya ke komputer Anda.

Jika "Sync only checked songs and videos" dipilih di panel Summary, iTunes hanya akan menyelaraskan item-item yang dicentang di iTunes U Anda dan perpustakaanperpustakaan lainnya.

# <span id="page-27-0"></span>Menambahkan Buku Audio ke iPod classic

Anda dapat membeli dan mendownload buku audio dari iTunes Store atau audible.com, atau mengimpor buku audio dari CD, dan mendengarkannya di iPod classic.

Gunakan iTunes untuk menambahkan buku audio ke iPod classic. Jika Anda menyelaraskan iPod classic secara otomatis, semua buku audio di iTunes library Anda akan disertakan ke sebuah daftar putar bernama Audiobooks, yang dapat Anda selaraskan ke iPod classic. Jika Anda mengelola isi di iPod classic secara manual, Anda dapat menambahkan buku audio satu per satu.

#### **Untuk menyelaraskan buku audio ke iPod classic:**

- **1** Pada iTunes, pilih iPod classic di daftar perangkat dan klik tab Music.
- **2** Pilih Sync Music, lalu lakukan salah satu hal berikut:
	- Pilih "Entire music library".
	- Pilih "Selected playlists, artists, and genres," lalu pilih Audiobooks (di bawah Playlists).
- **3** Klik Apply.

Pembaruan akan dimulai secara otomatis.

# <span id="page-27-1"></span>Menambahkan Isi Lain ke iPod classic

Anda juga dapat menggunakan iTunes untuk menyelaraskan foto, game, kontak, dan masih banyak lagi ke iPod classic. Anda dapat mengatur iTunes untuk menyelaraskan isi Anda secara otomatis, atau Anda dapat mengelola isi di iPod classic secara manual.

Untuk informasi lebih lanjut tentang menambahkan jenis isi lainnya ke iPod classic, lihat:

- ["Menambahkan Foto dari komputer Anda ke iPod classic" di halaman 48](#page-47-1)
- Â ["Untuk menyelaraskan game secara otomatis ke iPod classic:" di halaman 58](#page-57-0)
- ["Menyelaraskan Kontak, Kalender, dan Daftar yang Harus-Dikerjakan" di halaman 59](#page-58-1)

# <span id="page-28-1"></span><span id="page-28-0"></span>Mengelola iPod classic Secara Manual

Jika Anda mengelola iPod classic secara manual, Anda dapat menambahkan dan menghapus lagu satu per satu (termasuk video musik) dan video (termasuk film dan acara TV). Anda juga dapat menambahkan musik dan video dari beberapa komputer ke iPod classic tanpa menghapus item-item yang sudah ada di iPod classic.

Anda tidak dapat menambahkan Campuran Genius ke iPod classic secara manual, namun Anda dapat menambahkan daftar lagu Genius secara manual.

Mengatur iPod classic untuk secara manual mengelola musik dan video akan mematikan pilihan penyelarasan otomatis (automatic sync) di panel Music, Movies, TV Shows, Podcasts, iTunes U, Photos, Contacts, dan Games. Anda tidak dapat secara manual mengelola beberapa item dan secara otomatis menyelaraskan item lainnya pada saat bersamaan.

Jika Anda mengatur iTunes untuk mengelola isi secara manual, Anda dapat mengatur ulangnya nanti untuk menyelaraskan secara otomatis.

# **Untuk mengatur iTunes agar membiarkan Anda mengelola isi di iPod classic secara manual:**

- **1** Pada iTunes, pilih iPod classic di daftar perangkat dan klik tab Summary.
- **2** Pada bagian Options, pilih "Manually manage music and video".
- **3** Klik Apply.

Saat Anda mengelola isi di iPod classic secara manual, Anda harus selalu mengeluarkan (eject) iPod classic dari iTunes sebelum Anda melepaskannya.

Saat Anda menyambungkan iPod classic yang dikelola secara manual ke komputer, iPod classic akan muncul di daftar perangkat pada sisi kiri jendela iTunes.

#### **Untuk menambahkan lagu, video, atau item-item lain ke iPod classic:**

- **1** Pada iTunes, klik Music atau item lain di daftar Library pada sisi kiri.
- **2** Seret lagu atau item lain ke ikon iPod classic di daftar perangkat.

#### **Untuk menghapus lagu, video, atau item lainnya dari iPod classic:**

**1** Pada iTunes, pilih iPod classic di daftar perangkat.

**2** Pilih lagu atau item lainnya pada iPod classic dan tekan tombol Delete atau Backspace di keyboard Anda.

Jika Anda secara manual menghapus lagu atau item lainnya dari iPod classic, item tersebut tidak dihapus dari iTunes library Anda.

### **Untuk membuat daftar lagu yang baru di iPod classic:**

- **1** Pada iTunes, pilih iPod classic di daftar perangkat, lalu klik tombol Tambah (**+**) atau pilih File > New Playlist.
- **2** Ketik nama daftar lagu.
- **3** Klik sebuah item, seperti Music, di daftar Library, kemudian seret lagu atau item-item lainnya ke daftar lagu.

### **Untuk menambahkan item atau menghapus item dari daftar lagu di iPod classic:**

m Seret item ke daftar lagu di iPod classic untuk menambahkan item tersebut. Pilih item dalam daftar lagu dan tekan tombol Delete di keyboard Anda untuk menghapus item tersebut.

# **Untuk mengatur ulang iTunes agar menyelaraskan musik, video, dan podcast secara otomatis:**

- **1** Pada iTunes, pilih iPod classic di daftar perangkat dan klik tab Summary.
- **2** Jangan centang "Manually manage music and videos".
- **3** Klik Apply.

Pembaruan akan dimulai secara otomatis.

# <span id="page-30-2"></span><span id="page-30-0"></span>**<sup>3</sup> Mendengarkan Musik**

# Baca bab ini untuk belajar tentang mendengarkan iPod classic selama dalam perjalanan.

Setelah Anda mengatur iPod classic, Anda dapat mendengarkan lagu, podcast, buku audio, dan masih banyak lagi.

# <span id="page-30-1"></span>Memainkan Musik dan Audio Lainnya

Ketika lagu dimainkan, layar Now Playing akan muncul. Tabel berikut mendeskripsikan elemen-elemen di layar Now Playing pada iPod classic.

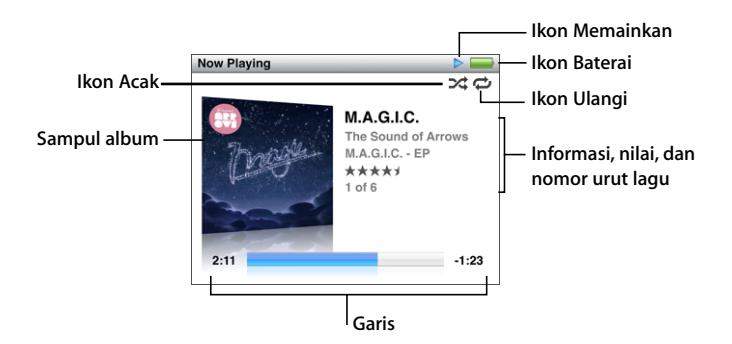

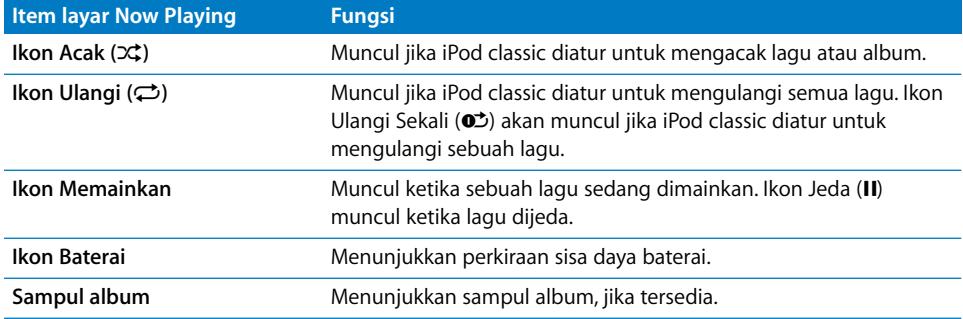

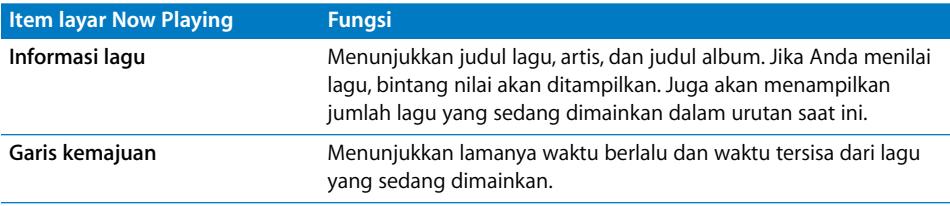

Tekan tombol Tengah untuk menggilir melalui item-item tambahan ini di layar Now Playing:

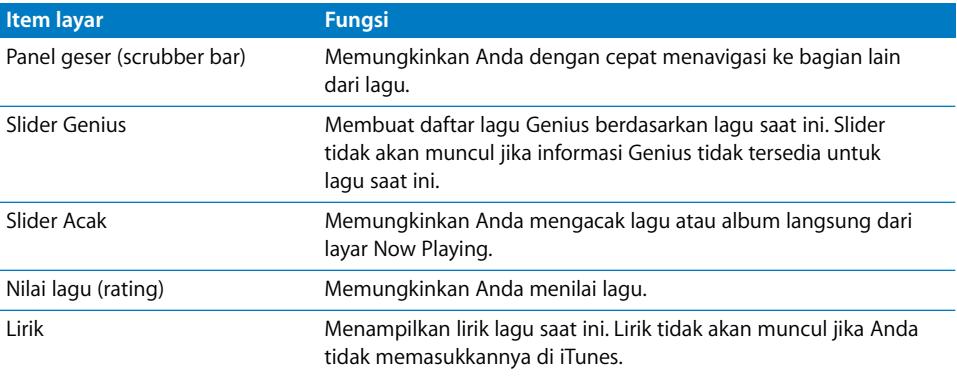

Gunakan Roda Klik dan tombol Tengah untuk menelusuri lagu atau video musik.

Ketika Anda memutar video musik dari menu Music, Anda hanya akan mendengar musik. Ketika Anda memutarnya dari menu Videos, Anda juga akan melihat video.

#### **Untuk menelusuri dan memainkan lagu:**

m Pilih Music, telusuri lagu atau video musik, lalu tekan Mainkan/Jeda.

#### **Untuk mengubah volume pemutaran:**

m Saat Anda melihat garis kemajuan, gunakan Roda Klik untuk mengubah volume. Jika Anda tidak melihat garis kemajuan, tekan tombol Tengah sampai garis

kemajuan muncul.

#### **Untuk mendengarkan bagian lain dari sebuah lagu:**

- **1** Tekan tombol Tengah sampai Anda melihat panel geser (scrubber bar).
- **2** Gunakan Roda Klik untuk menggerakkan playhead sepanjang panel geser (scrubber bar).

#### **Untuk membuat daftar lagu Genius dari lagu saat ini:**

- **1** Tekan tombol Tengah sampai Anda melihat slider Genius.
- **2** Gunakan Roda Klik untuk menggerakkan slider ke Start.

Slider Genius tidak akan muncul jika informasi Genius tidak tersedia untuk lagu saat ini.

### **Untuk mengatur mengacak lagu dari layar Now Playing:**

- **1** Tekan tombol Tengah sampai Anda melihat slider acak.
- **2** Gunakan Roda Klik untuk menggerakkan slider ke Songs (lagu) atau Albums.
	- Pilih Songs untuk memainkan semua lagu di iPod classic secara acak.
	- Pilih Albums untuk memainkan semua lagu dalam album saat ini secara berurutan. iPod classic kemudian secara acak akan memilih album lain dan memainkan isinya secara berurutan.

#### **Untuk hanya mendengarkan video musik:**

**Pilih Music dan telusuri video musik.** 

Saat Anda memainkan video, Anda mendengarnya, namun tidak melihatnya. Saat Anda memainkan daftar putar yang termasuk podcast video, Anda mendengar podcast, namun tidak melihatnya.

#### **Untuk kembali ke menu sebelumnya:**

■ Dari segala layar, tekan Menu.

# **Menilai Lagu**

Anda dapat menentukan nilai sebuah lagu (dari 1 hingga 5 bintang) untuk mengindikasikan seberapa suka Anda terhadap lagu tersebut. Anda dapat menggunakan nilai lagu untuk membantu Anda membuat Smart Playlists (Daftar Lagu Cerdas) secara otomatis di iTunes.

#### **Untuk menilai sebuah lagu:**

- **1** Mulai mainkan lagu tersebut.
- **2** Dari layar Now Playing, tekan tombol Tengah sampai lima bintang (Rating) untuk menilai muncul.
- **3** Gunakan Roda Klik untuk memasukkan nilai (diwakili dengan bintang).

Nilai yang Anda berikan ke lagu di iPod classic akan ditransfer ke iTunes saat Anda menyelaraskan.

*Catatan:* Anda tidak dapat memasukkan nilai pada podcast video.

# <span id="page-32-0"></span>**Membaca Lirik di iPod classic**

Jika Anda memasukkan lirik untuk sebuah lagu di iTunes (lihat ["Menambahkan Lirik" di](#page-17-1)  [halaman 18\)](#page-17-1), kemudian menambahkan lagu tersebut ke iPod classic, Anda dapat membaca liriknya di iPod classic. Lirik tidak akan muncul kecuali Anda telah memasukkannya.

#### **Untuk membaca lirik di iPod classic selagi lagu dimainkan:**

m Pada layar Now Playing, tekan tombol Tengah sampai Anda melihat lirik tersebut. Anda dapat menggulir melalui lirik selagi lagu dimainkan.

# <span id="page-33-1"></span>**Melihat Sampul Album di iPod classic**

iTunes akan menampilkan sampul album (artwork) di iPod classic, jika artwork tersedia. Sampul akan muncul di iPod classic dalam daftar album, saat Anda memainkan sebuah lagu dari album tersebut, dan di Cover Flow (lihat bagian berikut untuk informasi lebih lanjut tentang Cover Flow).

#### **Untuk melihat sampul album di iPod classic:**

**Mainkan sebuah lagu yang memiliki sampul album dan lihatlah di layar Now Playing.** 

Untuk informasi lebih lanjut tentang sampul album, buka iTunes dan pilih Help > iTunes Help.

# **Menelusuri Musik Menggunakan Cover Flow**

Anda dapat menelusuri koleksi musik Anda menggunakan Cover Flow, cara visual membalik-balik perpustakaan Anda. Cover Flow akan menampilkan album-album Anda sesuai abjad berdasarkan nama artis. Anda akan melihat sampul album, judul, dan nama artis.

#### **Untuk menggunakan Cover Flow:**

- **1** Dari menu Music, pilih Cover Flow.
- **2** Gunakan Roda Klik (atau tekan Berikutnya/Percepat-maju atau Sebelumnya/Putar balik) untuk berpindah melalui sampul album Anda.
- **3** Pilih album dan tekan tombol Tengah.
- **4** Gunakan Roda Klik untuk memilih sebuah lagu, lalu tekan tombol Tengah untuk memainkannya.

# **Mengakses Perintah-Perintah Tambahan**

Beberapa perintah tambahan iPod classic dapat diakses langsung dari layar Now Playing dan beberapa menu.

#### **Untuk mengakses perintah-perintah tambahan:**

m Tekan terus tombol Tengah sampai muncul menu, pilih perintah, lalu tekan tombol Tengah lagi.

Jika menu tidak muncul, tidak ada perintah tambahan yang tersedia.

# <span id="page-33-0"></span>Menggunakan Genius di iPod classic

Bahkan saat iPod classic tidak tersambung ke komputer Anda, Genius masih dapat secara otomatis membuat daftar lagu instan dari lagu-lagu yang hebat kombinasinya. Anda juga dapat memainkan Campuran Genius, yang merupakan kompilasi terpilih dari lagu-lagu yang hebat kombinasinya. Anda dapat membuat daftar lagu Genius di iTunes dan menambahkannya ke iPod classic, dan Anda dapat menyelaraskan Campuran Genius ke iPod classic.

Untuk menggunakan Genius, Anda perlu mengatur Genius di iTunes Store, lalu menyelaraskan iPod classic ke iTunes (lihat ["Mengaktifkan Genius di iTunes" di](#page-19-1)  [halaman 20](#page-19-1)).

### **Untuk membuat daftar lagu Genius di iPod classic:**

**1** Pilih sebuah lagu, kemudian tekan terus tombol Tengah sampai muncul menu.

Anda dapat memilih sebuah lagu dari menu atau daftar lagu, atau Anda dapat memulai dari layar Now Playing.

**2** Pilih Start Genius.

Start Genius tidak akan muncul di menu perintah tambahan, jika berlaku salah satu berikut ini:

- Anda belum mengatur Genius di iTunes lalu menyelaraskan iPod classic dengan iTunes.
- Genius tidak mengenali lagu yang Anda pilih.
- Genius mengenali lagu tersebut, namun tidak ada paling sedikit sepuluh lagu yang mirip di library Anda.
- **3** Tekan tombol Tengah. Daftar lagu yang baru akan muncul.
- **4** Untuk menyimpan daftar lagu, pilih Save Playlist.

Daftar lagu akan disimpan dengan judul lagu dan nama artis dari lagu yang Anda gunakan untuk membuat daftar lagu tersebut.

**5** Untuk mengganti daftar lagu dengan daftar baru berdasarkan lagu yang sama, pilih Refresh. Jika Anda merefresh daftar lagu yang disimpan, daftar lagu yang baru akan menggantikan daftar lagu sebelumnya. Anda tidak dapat mendapatkan kembali daftar lagu sebelumnya.

Anda juga dapat memulai Genius dari layar Now Playing dengan menekan tombol Tengah sampai Anda melihat slider Genius, kemudian gunakan Roda Klik untuk menggerakkan slider ke kanan. Slider Genius tidak akan muncul jika informasi Genius tidak tersedia untuk lagu saat ini.

Daftar lagu Genius yang disimpan di iPod classic akan diselaraskan kembali ke iTunes saat Anda menyambungkan iPod classic ke komputer Anda.

#### **Untuk memainkan daftar lagu Genius:**

**Pilih Music > Playlists, lalu pilih daftar lagu Genius.** 

# **Memainkan Campuran Genius**

Campuran Genius (Genius Mixes) diciptakan untuk Anda oleh iTunes dan berisi lagulagu dari library Anda yang hebat kombinasinya. Campuran Genius memberikan pengalaman mendengar yang berbeda setiap kali Anda memainkannya. iTunes membuat sampai 12 Campuran Genius, tergantung variasi musik di iTunes library Anda.

Untuk mempelajari cara menyelaraskan Campuran Genius ke iPod classic, lihat ["Menyelaraskan Daftar Lagu Genius dan Campuran Genius ke iPod classic" di](#page-24-2)  [halaman 25](#page-24-2).

# **Untuk memainkan Campuran Genius:**

- **1** Pilih Music > Genius Mixes.
- **2** Gunakan Roda Klik (atau tekan Berikutnya/Percepat-maju atau Sebelumnya/Putar balik) untuk menelusuri Campuran Genius. Titik-titik di bagian bawah layar menunjukkan berapa banyak Campuran Genius yang diselaraskan ke iPod classic.
- **3** Untuk mulai memainkan Campuran Genius, tekan tombol Tengah atau Mainkan/Jeda saat Anda melihat layarnya.

**Ikon Speaker akan muncul ketika Campuran Genius yang dipilih sedang**

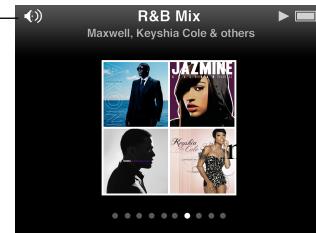

# <span id="page-35-0"></span>**Membuat Daftar Lagu On-The-Go di iPod classic**

Anda dapat membuat daftar lagu On-The-Go di iPod classic ketika iPod classic tidak tersambung ke komputer Anda.

# **Untuk membuat daftar lagu On-The-Go:**

- **1** Pilih sebuah lagu, kemudian tekan terus tombol Tengah sampai muncul menu.
- **2** Pilih "Add to On-The-Go," dan tekan tombol Tengah.
- **3** Untuk menambah lebih banyak lagu, ulangi langkah 1 dan 2.
- **4** Pilih Music > Playlists > On-The-Go untuk melihat dan memainkan daftar lagu Anda.

Anda juga dapat menambahkan sekumpulan lagu. Misal, untuk menambahkan sebuah album, sorot (highlight) judul album, tekan terus tombol Tengah sampai muncul menu, lalu pilih "Add to On-The-Go."

# **Untuk memainkan lagu di daftar lagu On-The-Go:**

**Pilih Music > Playlists > On-The-Go, lalu pilih sebuah lagu.** 

# **Untuk menghapus lagu dari daftar lagu On-The-Go:**

- **1** Pilih lagu dalam daftar lagu, kemudian tahan tombol Tengah sampai muncul menu.
- **2** Pilih "Remove from the On-The-Go," lalu tekan tombol Tengah.

# **Untuk menghapus keseluruhan daftar lagu On-The-Go:**

**Pilih Music > Playlists > On-The-Go > Clear Playlist, lalu klik Clear.**
## **Untuk menyimpan daftar lagu On-The-Go di iPod classic:**

**Pilih Music > Playlists > On-The-Go > Save Playlist.** 

Daftar lagu pertama disimpan sebagai "New Playlist 1" di menu Playlists. Daftar lagu On-The-Go akan dihapus. Anda dapat menyimpan daftar lagu sebanyak yang Anda suka. Setelah Anda menyimpan daftar lagu, Anda tidak dapat lagi menghapus lagu dari daftar tersebut.

### **Untuk menyalin daftar lagu On-The-Go ke komputer Anda:**

■ Jika iPod classic diatur untuk memperbarui lagu secara otomatis (lihat "Menyelaraskan [Musik Secara Otomatis" di halaman 24\)](#page-23-0), dan Anda membuat daftar lagu On-The-Go, daftar lagu akan secara otomatis disalin ke iTunes ketika Anda menyambungkan iPod classic. Anda akan melihat daftar lagu On-The-Go yang baru dalam daftar yang memuat daftar-daftar lagu di iTunes. Anda dapat mengganti nama, mengedit, atau menghapus daftar lagu yang baru, seperti yang dapat Anda lakukan pada daftar lagu lainnya.

## **Menelusuri Lagu Berdasarkan Artis atau Album**

Ketika Anda mendengarkan sebuah lagu, Anda dapat menelusuri lebih banyak lagu oleh artis yang sama atau seluruh lagu dari album saat ini.

#### **Untuk menelusuri lagu berdasarkan artis:**

- **1** Dari layar Now Playing, tekan terus tombol Tengah sampai muncul menu.
- **2** Pilih Browse Artist, kemudian tekan tombol Tengah.

Anda akan melihat lagu-lagu lain oleh artis tersebut yang ada di iPod classic. Anda dapat memilih lagu lain atau kembali ke layar Now Playing.

#### **Untuk menelusuri lagu berdasarkan album:**

- **1** Dari layar Now Playing, tekan terus tombol Tengah sampai muncul menu.
- **2** Pilih Browse Album, kemudian tekan tombol Tengah.

Anda akan melihat lagu-lagu lain dari album saat ini yang ada di iPod classic. Anda dapat memilih lagu lain atau kembali ke layar Now Playing.

## **Mengatur iPod classic untuk Mengacak Lagu**

Anda dapat mengatur iPod classic untuk memainkan lagu, album, atau seluruh perpustakaan Anda dalam urutan acak.

#### **Untuk mengatur iPod classic mengacak dan memainkan semua lagu Anda:**

**Pilih Shuffle Songs dari menu utama iPod classic.** 

iPod classic akan mulai memainkan lagu dari seluruh perpustakaan musik Anda dalam urutan acak, melompati buku audio dan podcast.

#### **Untuk mengatur iPod classic agar selalu mengacak lagu atau album:**

**1** Pilih Settings dari menu utama iPod classic.

**2** Atur Shuffle ke Songs atau ke Albums.

Ketika Anda mengatur iPod classic untuk mengacak lagu, iPod classic akan mengacak lagu dalam daftar apapun (misal, album atau daftar lagu) yang Anda pilih untuk dimainkan.

Ketika Anda mengatur iPod classic untuk mengacak album, perangkat akan memainkan semua lagu dalam sebuah album secara berurutan, kemudian secara acak memilih album lain dan memainkan isinya secara berurutan.

Anda juga dapat mengatur iPod classic untuk mengacak lagu langsung dari layar Now Playing.

## **Untuk mengatur iPod classic agar mengacak lagu dari layar Now Playing:**

- **1** Dari layar Now Playing, tekan tombol Tengah sampai muncul slider acak.
- **2** Gunakan Roda Klik untuk mengatur iPod classic agar mengacak songs (lagu) atau albums.

## **Mengatur iPod classic untuk Mengulangi Lagu**

Anda dapat mengatur iPod classic untuk mengulangi sebuah lagu berkali-kali, atau mengulangi lagu-lagu dalam daftar yang Anda pilih untuk dimainkan.

## **Untuk mengatur iPod classic agar mengulangi lagu:**

- Pilih Settings dari menu utama iPod classic.
	- Â *Untuk mengulangi seluruh lagu dalam daftar,* atur Repeat ke All.
	- Â *Untuk mengulangi satu lagu berkali-kali,* atur Repeat ke One.

## **Mencari Musik**

Anda dapat mencari di iPod classic lagu, daftar lagu, judul album, nama artis, podcast audio, dan buku audio. Fitur pencarian tidak mencari video, catatan, item kalender, kontak, atau lirik.

*Catatan:* Tidak semua bahasa didukung.

## **Untuk mencari musik:**

- **1** Dari menu Music, pilih Search.
- **2** Masukkan string pencarian menggunakan Roda Klik untuk menavigasi abjad dan tekan tombol Tengah untuk memasukkan setiap karakter.

iPod classic memulai pencarian begitu Anda memasukkan karakter pertama, lalu menampilkan hasil pada layar pencarian. Misal, jika Anda memasukkan "b", iPod classic akan menampilkan semua item

musik yang memuat huruf "b". Jika Anda memasukkan "ab", iPod classic akan menampilkan semua item yang memuat urutan huruf tersebut.

Untuk memasukkan spasi, tekan tombol Berikutnya/Percepat-maju.

Untuk menghapus karakter sebelumnya, tekan tombol Sebelumnya/Putar balik.

**3** Tekan Menu untuk menampilkan daftar hasil, yang dapat Anda navigasi menggunakan Roda Klik.

Item akan muncul dalam daftar hasil dengan ikon yang mengidentifikasikan jenisnya: lagu, video, artis, album, buku audio, podcast, atau iTunes U.

Untuk kembali ke Search (jika Search ditandai di menu), tekan tombol Tengah.

## **Menyesuaikan Menu Musik**

Anda dapat menambahkan atau menghapus item dari menu Musik, seperti yang dapat Anda lakukan dengan menu utama. Misal, Anda dapat menambahkan item Compilations ke menu Musik, sehingga Anda dapat dengan mudah memilih kompilasi yang dihasilkan dari berbagai sumber.

## **Untuk menambahkan atau menghapus item di menu Musik:**

- **1** Pilih Settings > Music Menu.
- **2** Pilih setiap item yang Anda inginkan untuk muncul di menu Musik. Tanda centang menunjukkan item-item mana yang telah ditambahkan. Untuk kembali ke pengaturan asli menu Musik, pilih Reset Menu.

## <span id="page-39-0"></span>**Mengatur Batas Volume Maksimum**

Anda dapat memilih untuk mengatur batas volume maksimum di iPod classic dan menentukan kombinasi angka untuk mencegah pengubahan pengaturan ini.

## **Untuk mengatur batas volume maksimum iPod classic:**

**1** Pilih Settings > Volume Limit.

Kontrol volume akan menunjukkan volume saat ini.

**2** Gunakan Roda Klik untuk memilih batas volume maksimum.

Anda dapat menekan Mainkan untuk mendengarkan pemutaran lagu yang dipilih saat ini selagi Anda memilih batas volume maksimum.

**3** Tekan tombol Tengah untuk mengatur batas volume maksimum.

Segitiga pada baris volume mengindikasikan batas volume maksimum.

- **4** Tekan tombol Menu untuk menerima batas volume maksimum tanpa meminta kombinasi angka untuk mengubahnya. Atau, pada layar Enter Combination, atur kombinasi angka untuk meminta agar kombinasi angka dimasukkan sebelum mengubah batas volume maksimum.
- **5** Untuk memasukkan kombinasi angka:
	- Â Gunakan Roda Klik untuk memilih angka pada posisi pertama. Tekan tombol Tengah untuk mengkonfirmasi pilihan Anda dan berpindah ke posisi berikutnya.
	- Â Gunakan metode yang sama untuk mengatur sisa kombinasi angka. Anda dapat menggunakan tombol Berikutnya/Percepat-maju untuk berpindah ke posisi berikutnya dan tombol Sebelumnya/Putar balik untuk berpindah ke posisi sebelumnya. Tekan tombol Tengah pada posisi final untuk mengkonfirmasi keseluruhan kombinasi.

Jika Anda mengatur kombinasi angka, Anda harus memasukkannya sebelum Anda dapat mengubah atau menghapus batas volume maksimum.

Volume lagu dan audio lainnya mungkin bervariasi tergantung cara audio direkam atau dienkode. Lihat ["Mengatur Lagu untuk Dimainkan pada Tingkat Volume yang Sama" di](#page-40-0)  [halaman 41](#page-40-0) untuk informasi tentang cara mengatur tingkat volume relatif di iTunes dan di iPod classic.

Tingkat volume dapat bervariasi jika Anda menggunakan earphone atau headphone berbeda. Dengan pengecualian Remote Radio iPod, aksesori yang tersambung melalui Konektor Dock iPod tidak mendukung batas volume.

#### **Untuk mengubah batas volume maksimum:**

- **1** Pilih Settings > Volume Limit.
- **2** Jika Anda mengatur kombinasi angka, masukkan kombinasi menggunakan Roda Klik untuk memilih angka dan tekan tombol Tengah untuk mengkonfirmasinya.
- **3** Gunakan Roda Klik untuk mengubah batas volume maksimum.
- **4** Tekan tombol Mainkan/Jeda untuk menerima pengubahan ini.

## **Untuk menghapus batas volume maksimum:**

- **1** Jika Anda sedang mendengarkan iPod classic, tekan Jeda.
- **2** Pilih Settings > Volume Limit.
- **3** Jika Anda mengatur kombinasi angka, masukkan kombinasi menggunakan Roda Klik untuk memilih angka dan tekan tombol Tengah untuk mengkonfirmasinya.
- **4** Gunakan Roda Klik untuk menggerakkan batas volume ke tingkat maksimum pada baris volume. Ini akan menghapus segala batasan pada volume.
- **5** Tekan tombol Mainkan/Jeda untuk menerima pengubahan ini.

Jika Anda lupa kombinasinya, Anda dapat memulihkan iPod classic. Lihat ["Memperbarui dan Memulihkan Perangkat Lunak iPod" di halaman 74](#page-73-0) untuk informasi lebih lanjut.

## <span id="page-40-0"></span>**Mengatur Lagu untuk Dimainkan pada Tingkat Volume yang Sama**

iTunes dapat secara otomatis menyesuaikan volume lagu, sehingga dimainkan pada tingkat volume yang relatif sama. Anda dapat mengatur iPod classic untuk menggunakan pengaturan volume iTunes.

## **Untuk mengatur iTunes agar memainkan lagu pada tingkat suara yang sama:**

- **1** Pada iTunes, pilih iTunes > Preferences jika Anda menggunakan Mac, atau pilih Edit > Preferences jika Anda menggunakan PC Windows.
- **2** Klik Playback dan pilih Sound Check, lalu klik OK.

## **Untuk mengatur iPod classic agar menggunakan pengaturan volume iTunes:**

■ Pilih Settings dan atur Sound Check ke On.

Jika Anda belum mengaktifkan Sound Check di iTunes, mengaturnya di iPod classic tidak akan ada efeknya.

## **Menggunakan Equaliser**

Anda dapat menggunakan preset equaliser untuk mengubah suara pada iPod classic supaya cocok dengan genre atau jenis musik tertentu. Misal, untuk membuat musik rock terdengar lebih bagus, atur equaliser ke Rock.

## **Untuk menggunakan equaliser untuk mengubah suara pada iPod classic:**

 $\blacksquare$  Pilih Settings > EQ, lalu pilih preset equaliser.

Jika Anda menetapkan satu preset equaliser ke sebuah lagu di iTunes dan equaliser iPod classic diatur ke Off, lagu tersebut akan dimainkan menggunakan pengaturan iTunes. Lihat iTunes Help untuk informasi lebih lanjut.

## <span id="page-41-0"></span>Memainkan Podcast

Podcasts adalah acara gratis yang dapat didownload di iTunes Store. Podcast diatur berdasarkan shows (acara), episodes (episode) dalam shows, dan chapters (bab) dalam episodes. Jika Anda berhenti memainkan podcast dan kemudian kembali lagi ke podcast tersebut, podcast akan mulai dimainkan dari posisi di mana Anda berhenti tadi.

## **Untuk memainkan podcast:**

**1** Dari menu utama, pilih Podcasts, kemudian pilih satu acara.

Acara akan muncul dalam urutan kronologis terbalik sehingga Anda dapat memutar yang terbaru terlebih dulu. Anda akan melihat titik biru di samping acara dan episode yang belum Anda putar.

**2** Pilih episode untuk memutarnya.

Untuk podcast audio, layar Now Playing akan menampilkan informasi acara, episode, dan tanggal, bersama lamanya waktu berlalu dan waktu tersisa. Tekan tombol Tengah untuk menampilkan panel geser (scrubber), nilai bintang, dan informasi lain tentang podcast tersebut. Untuk podcast video, Anda dapat mengontrol podcast seperti yang Anda lakukan pada video lainnya.

Jika podcast memiliki bab-bab, Anda dapat menekan Berikutnya/Percepat-maju atau Sebelumnya/Putar balik untuk melompat ke bab berikutnya atau ke awal dari bab saat ini dalam podcast.

Jika podcast termasuk artwork, Anda juga akan melihat sebuah gambar. Artwork podcast dapat berubah selama satu episode.

Untuk informasi lebih lanjut tentang podcasts, buka iTunes dan pilih Help > iTunes Help. Lalu cari "podcasts".

## <span id="page-41-1"></span>Memainkan Isi iTunes U

iTunes U adalah bagian dari iTunes Store yang memfiturkan kuliah gratis, pelajaran bahasa, buku audio, dan masih banyak lagi, yang dapat Anda download dan nikmati di iPod classic. Isi iTunes U diatur berdasarkan koleksi, item dalam koleksi, pengarang dan penyedia.

Jika Anda berhenti mendengarkan isi iTunes U dan kemudian kembali lagi ke iTunes U, koleksi atau item akan mulai dimainkan dari posisi di mana Anda berhenti tadi.

## **Untuk memainkan isi iTunes U:**

**1** Dari menu utama, pilih iTunes U, lalu pilih sebuah koleksi.

Item-item dalam sebuah koleksi akan muncul dalam urutan kronologis terbalik sehingga Anda dapat mendengarkan ke item terbaru terlebih dulu. Anda akan melihat titik biru di samping koleksi dan item-item yang belum Anda putar.

**2** Pilih sebuah item untuk memutarnya.

Untuk informasi lebih lanjut tentang iTunes U, buka iTunes dan pilih Help > iTunes Help. Lalu cari "iTunes U."

## Mendengarkan Buku Audio

Untuk mendengarkan buku audio di iPod classic, pilih Audiobooks dari menu Music. Pilih sebuah buku audio, lalu tekan Mainkan/Jeda.

Jika Anda berhenti mendengarkan buku audio di iPod classic and kemudian kembali ke buku audio tersebut, buku audio akan mulai dimainkan dari posisi di mana Anda berhenti tadi. iPod classic akan melompati buku audio jika perangkat diatur untuk mengacak.

Jika buku audio yang sedang Anda dengarkan memiliki bab-bab, Anda dapat menekan Berikutnya/Percepat-maju atau Sebelumnya/Putar balik untuk melompat ke bab berikutnya atau ke awal dari bab saat ini dalam buku audio. Anda juga dapat memilih buku audio dari menu Audiobooks lalu memilih sebuah bab, atau memilih Resume untuk mulai memainkan dari posisi di mana Anda berhenti tadi.

Anda dapat memutar buku audio dengan laju lebih cepat atau lebih lambat daripada laju normal. Mengatur laju pemutaran hanya akan memengaruhi buku audio yang dibeli dari iTunes Store atau dari audible.com.

## **Untuk mengatur laju pemutaran buku audio:**

**Pilih Settings > Audiobooks, lalu pilih laju.** 

## Mendengarkan Radio FM

Anda dapat mendengarkan radio menggunakan aksesori Remote Radio iPod opsional untuk iPod classic.

Remote Radio iPod disampirkan ke iPod classic menggunakan konektor Dock. Ketika Anda menggunakan Remote Radio iPod, Anda melihat ada item menu Radio di menu utama iPod classic. Untuk informasi lebih lanjut, lihat dokumentasi Remote Radio iPod.

# **<sup>4</sup> Menonton Video**

Anda dapat menggunakan iPod classic untuk menonton film, acara TV, video podcast, dan masih banyak lagi. Baca bab ini untuk belajar tentang menonton video di iPod classic dan di TV Anda.

Anda dapat menonton dan mendengarkan video di iPod classic. Jika Anda memiliki kabel AV yang kompatibel (tersedia secara terpisah di www.apple.com/ipodstore atau di toko Apple setempat), Anda dapat menonton video dari iPod classic di TV Anda.

# Menonton Video di iPod classic

Video yang Anda tambahkan ke iPod classic akan muncul di menu Videos. Video musik juga akan muncul di menu Music.

## **Untuk menonton video di iPod classic:**

- **1** Pilih Videos dan telusuri video.
- **2** Pilih sebuah video dan tekan then press Mainkan/Jeda.

Saat Anda memainkan video, Anda melihat dan mendengarnya.

## **Menonton Podcast Video**

## **Untuk menonton podcast video:**

■ Dari menu utama, pilih Podcasts, lalu pilih podcast video.

Untuk informasi lebih lanjut, lihat ["Memainkan Podcast" di halaman 42](#page-41-0).

## **Menonton Video yang Didownload dari iTunes U**

## **Untuk menonton video iTunes U:**

**Dari menu utama, pilih iTunes U, lalu pilih video.** 

Untuk informasi lebih lanjut, lihat ["Memainkan Isi iTunes U" di halaman 42.](#page-41-1)

# <span id="page-44-0"></span>Menonton Video di TV yang Tersambung ke iPod classic

Jika Anda memiliki kabel AV dari Apple, Anda dapat menonton video di TV yang tersambung ke iPod classic. Pertama-tama, atur iPod classic untuk menampilkan video di TV, lalu sambungkan iPod classic ke TV Anda, baru mainkan video.

Gunakan Kabel Komponen AV Apple (Apple Component AV Cable), Kabel Komposit AV Apple (Apple Composite AV Apple), atau Peralatan Koneksi AV Apple (Apple AV Connection Kit). Kabel-kabel lain jenis RCA yang mirip mungkin tidak akan berfungsi. Anda dapat membeli kabel-kabel di www.apple.com/ipodstore atau toko Apple setempat.

## **Untuk mengatur iPod classic agar menampilkan video di TV:**

**Pilih Videos > Settings, lalu atur TV Out ke Ask atau On.** 

Jika Anda mengatur TV Out ke Ask, iPod classic akan memberi Anda pilihan untuk menampilkan video di TV atau di iPod classic setiap kali Anda memainkan video. Jika Anda mengatur TV Out ke On, iPod classic hanya akan menampilkan video di TV. Jika Anda mencoba untuk memutar video ketika iPod classic tidak tersambung ke TV, iPod classic menampilkan pesan yang menginstruksikan Anda untuk menyambungkannya.

Anda juga dapat mengatur video untuk menampilkan layar penuh atau layar lebar, dan mengatur video untuk menampilkan di perangkat PAL atau NTSC.

## **Untuk mengatur pengaturan TV:**

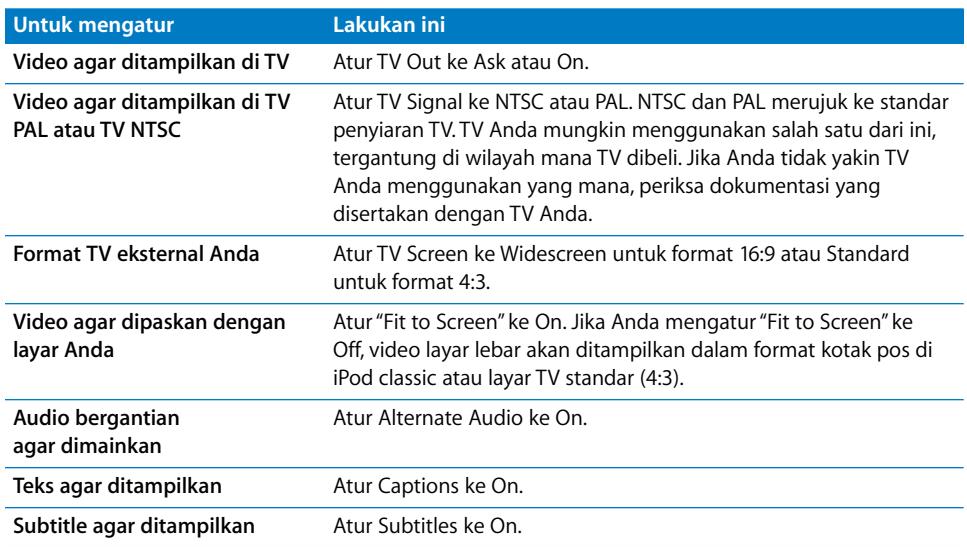

**Pilih Videos > Settings, lalu ikuti instruksi di bawah ini.** 

## **Cara menggunakan Kabel Komponen AV Apple (Apple Component AV Cable) untuk menyambungkan iPod classic ke TV Anda:**

**1** Colokkan konektor video hijau, biru, dan merah ke port masukan komponen video (Y, Pb, dan Pr) di TV Anda.

Anda juga dapat menggunakan Kabel Komposit AV Apple (Apple Composite AV Cable). Jika Anda punya, colokkan konektor video kuning ke port masukan video di TV Anda. TV Anda harus memiliki port video dan audio RCA.

- **2** Colokkan konektor audio putih dan merah ke port masukan audio analog, berturutturut kiri dan kanan, pada TV Anda.
- **3** Colokkan Konektor Dock iPod ke iPod classic atau ke Dock Universal.
- **4** Colokkan konektor USB ke Adaptor Power USB Anda atau ke komputer Anda agar baterai iPod classic tetap terisi.
- **5** Nyalakan iPod classic dan TV atau unit penerima Anda untuk mulai memainkan. Pastikan Anda mengatur TV Out di iPod classic ke On.

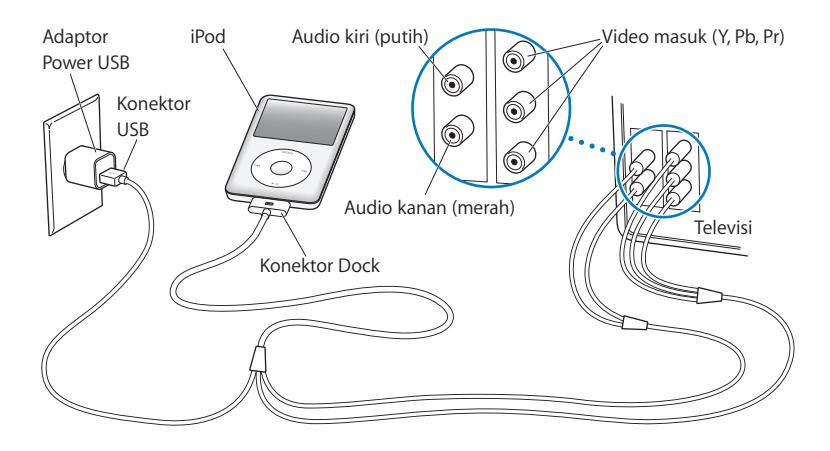

<span id="page-45-0"></span>*Catatan:* Port-port di TV atau unit penerima Anda mungkin berbeda dari port-port yang diilustrasikan di sini.

## **Untuk menonton video di TV Anda:**

- **1** Sambungkan iPod classic ke TV Anda (lihat di atas).
- **2** Nyalakan TV Anda dan atur untuk menampilkan dari port masukan yang tersambung ke iPod classic. Lihat dokumentasi yang disertakan dengan TV Anda untuk informasi lebih lanjut.
- **3** Pada iPod classic, pilih Videos, lalu telusuri video.

# **<sup>5</sup> Menambahkan dan Melihat Foto**

# Baca bab ini untuk belajar tentang mengimpor dan melihat foto.

Anda dapat mengimpor foto-foto digital ke komputer Anda dan menambahkannya ke iPod classic. Anda dapat melihat foto-foto Anda di iPod classic atau sebagai pertunjukan slide di TV Anda.

# Mengimpor Foto

Jika komputer Anda Mac, Anda dapat mengimpor foto-foto dari kamera digital ke komputer Anda menggunakan iPhoto.

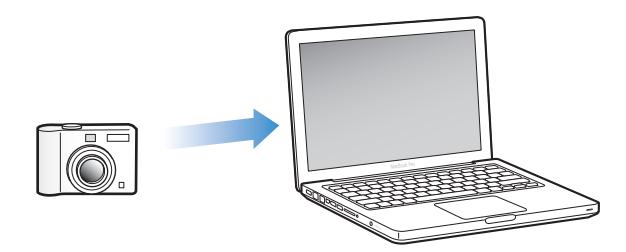

Anda dapat mengimpor gambar digital lainnya ke iPhoto, seperti gambar-gambar yang Anda download dari web. Untuk informasi lebih lanjut tentang mengimpor, mengorganisir, dan mengedit foto-foto Anda, buka iPhoto dan pilih Help > iPhoto Help.

iPhoto tersedia untuk dibeli sebagai bagian dari paket suite aplikasi iLife di www.apple.com/ilife atau di toko Apple setempat. iPhoto mungkin telah terpasang di Mac Anda, dalam folder Applications.

Untuk mengimpor foto-foto ke PC Windows, ikuti petunjuk yang disertakan dengan kamera digital atau aplikasi foto Anda.

# Menambahkan Foto dari komputer Anda ke iPod classic

Jika Anda memiliki Mac dan iPhoto 7.1.5 atau versi yang lebih baru, Anda dapat menyelaraskan album iPhoto secara otomatis (untuk Mac OS X v10.4.11, diperlukan iPhoto 6.0.6 atau versi yang lebih baru). Jika Anda memiliki PC atau Mac, Anda dapat menambahkan foto ke iPod classic dari folder di hard disk Anda.

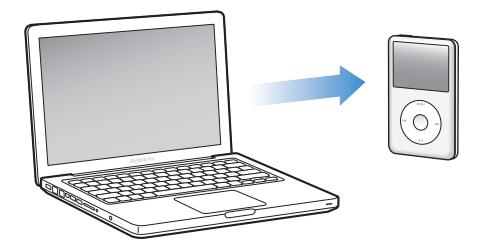

Menambahkan foto ke iPod classic untuk pertama kalinya mungkin akan memakan waktu, tergantung banyaknya foto yang ada di perpustakaan foto Anda.

## **Untuk menyelaraskan foto dari Mac ke iPod classic menggunakan iPhoto:**

- **1** Pada iTunes, pilih iPod classic di daftar perangkat dan klik tab Photos.
- **2** Pilih "Sync photos from: …" lalu pilih iPhoto dari menu pop-up.
- **3** Pilih opsi selaras (sync) Anda.
	- Jika Anda ingin menambahkan semua foto Anda, pilih "All photos, albums, events, and faces."
	- Jika Anda ingin menambahkan foto-foto terpilih, pilih "Selected albums, events, and faces, and automatically include …" dan pilih sebuah opsi dari menu pop-up. Lalu pilih album, acara, dan wajah yang ingin Anda tambahkan. (Faces (wajah) hanya didukung oleh iPhoto 8.1 atau versi yang lebih baru.)
	- Jika Anda ingin menambahkan video dari iPhoto, pilih "Include videos."
- **4** Klik Apply.

## **Untuk menambahkan foto dari sebuah folder di hard disk Anda ke iPod classic:**

**1** Seret gambar ke sebuah folder di komputer Anda.

Jika Anda ingin gambar muncul di album foto terpisah pada iPod classic, buat folder dalam folder utama gambar, lalu seret gambar-gambar ke folder baru.

- **2** Pada iTunes, pilih iPod classic di daftar perangkat dan klik tab Photos.
- **3** Pilih "Sync photos from: …"
- **4** Pilih "Choose Folder" dari menu pop-up dan pilih folder gambar.
- **5** Klik Apply.

## **Menambahkan File Gambar Beresolusi Penuh ke iPod classic**

Ketika Anda menambahkan foto ke iPod classic, iTunes mengoptimalkan foto untuk dilihat. File-file gambar beresolusi penuh tidak ditransfer secara default. Menambahkan file gambar beresolusi penuh sangat berguna, misal jika Anda ingin memindahkannya dari satu komputer ke komputer lain, namun untuk melihat gambar pada kualitas penuh di iPod classic adalah tidak perlu.

### **Untuk menambahkan file gambar beresolusi penuh ke iPod classic:**

- **1** Pada iTunes, pilih iPod classic di daftar perangkat dan klik tab Photos.
- **2** Pilih "Include full-resolution photos".
- **3** Klik Apply.

iTunes menyalin versi resolusi penuh dari foto ke folder Photos di iPod classic.

#### **Untuk menghapus foto dari iPod classic:**

- **1** Pada iTunes, pilih iPod classic di daftar sumber dan klik tab Photos.
- **2** Pilih "Sync photos from: …"
	- Â *Pada Mac,* pilih iPhoto dari menu pop-up.
	- Pada PC Windows, pilih Photoshop Album atau Photoshop Elements dari menu pop-up.
- **3** Pilih "Selected albums" dan jangan centang album yang tidak Anda inginkan lagi di iPod classic.
- **4** Klik Apply.

## Melihat Foto

Anda dapat melihat foto di iPod classic secara manual atau sebagai pertunjukan slide. Jika Anda memiliki kabel AV opsional dari Apple (misal Apple Component AV Cable / Kabel Komponen AV Apple), Anda dapat menyambungkan iPod classic ke TV dan menonton foto sebagai pertunjukan slide dengan musik.

## **Melihat Foto di iPod classic**

## **Untuk melihat foto di iPod classic:**

- **1** Pada iPod classic, pilih Photos > All Photos. Atau pilih Photos dan sebuah album foto untuk hanya melihat foto-foto dalam album tersebut. Tampilan kecil foto mungkin perlu beberapa saat untuk muncul.
- **2** Pilih foto yang Anda inginkan dan tekan tombol Tengah untuk melihat versi layar penuh.

Dari layar melihat foto, gunakan Roda Klik untuk menggulir melalui foto. Tekan tombol Berikutnya/Percepat-maju atau Sebelumnya/Putar balik untuk melompat ke layar foto berikutnya atau sebelumnya. Tekan terus tombol Berikutnya/Percepat-maju atau Sebelumnya/Putar balik untuk melompat ke foto terakhir atau foto pertama dalam perpustakaan atau album.

## **Menonton Pertunjukan Slide**

Anda dapat menonton pertunjukan slide, dengan musik dan transisi jika Anda memilihnya, di iPod classic. Jika Anda memiliki kabel AV opsional dari Apple, Anda dapat menonton pertunjukan slide di TV.

## **Untuk mengatur pengaturan pertunjukan slide:**

 $\blacksquare$  Pilih Photos > Settings, kemudian ikuti instruksi berikut:

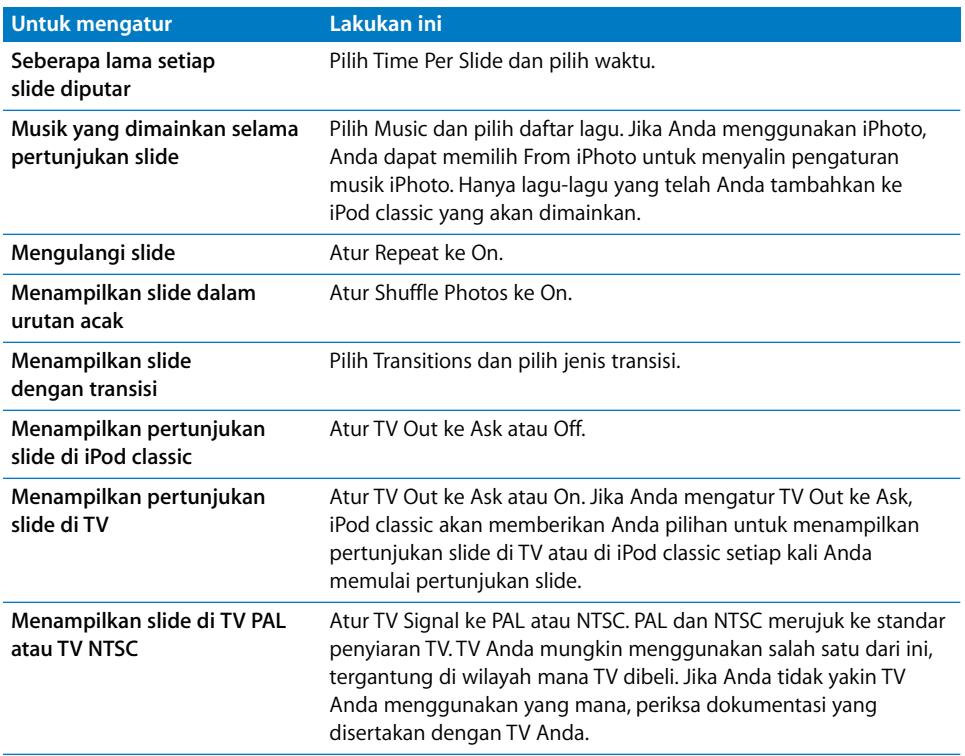

## **Untuk menonton pertunjukan slide di iPod classic:**

m Pilih sembarang foto, album, atau rol album, dan tekan tombol Mainkan/Jeda. Atau pilih sembarang foto berukuran layar penuh dan tekan tombol Tengah. Untuk menjeda, tekan tombol Mainkan/Jeda. Untuk melompat ke foto berikutnya atau sebelumnya, tekan tombol Berikutnya/Percepat-maju atau Sebelumnya/Putar balik.

Ketika Anda menonton pertunjukan slide, Anda dapat menggunakan Roda Klik untuk mengontrol volume musik dan menyesuaikan kecerahan. Anda tidak dapat menggunakan Roda Klik untuk menggulir melalui foto-foto selama pertunjukan slide.

Jika Anda menonton pertunjukan slide dari album yang termasuk video, pertunjukan slide akan dijeda saat mencapai sebuah video. Jika musik diputar, musik akan terus diputar. Jika Anda memainkan video, musik akan dijeda selagi video dimainkan, kemudian musik akan dilanjutkan. Untuk memainkan video, tekan Mainkan/Jeda. Untuk melanjutkan pertunjukan slide, tekan Berikutnya/Percepat-maju.

## **Untuk menyesuaikan kecerahan selama pertunjukan slide:**

- **1** Tekan tombol Tengah sampai muncul indikator kecerahan.
- **2** Gunakan Roda Klik untuk menyesuaikan kecerahan.

#### **Untuk menyambungkan iPod classic ke TV Anda:**

**1** Sambungkan kabel Komponen atau Komposit AV Apple opsional ke iPod classic.

Gunakan Kabel Komponen AV Apple (Apple Component AV Cable), Kabel Komposit AV Apple (Apple Composite AV Cable), atau Peralatan Koneksi AV Apple (Apple AV Connection Kit). Kabel-kabel jenis RCA lain yang mirip tidak akan berfungsi. Anda dapat membeli kabel-kabel di www.apple.com/ipodstore atau di toko Apple setempat.

**2** Sambungkan konektor video dan audio ke port pada TV Anda (lihat ilustrasi di [halaman 46\)](#page-45-0).

Pastikan Anda mengatur TV Out di iPod classic ke Ask atau On.

TV Anda harus memiliki port video dan audio RCA. Port-port di TV atau unit penerima Anda mungkin berbeda dari port-port yang diilustrasikan di sini.

#### **Untuk menonton pertunjukan slide di TV:**

- **1** Sambungkan iPod classic ke TV (lihat di atas).
- **2** Nyalakan TV Anda dan atur untuk menampilkan dari port masukan yang tersambung ke iPod classic. Lihat dokumentasi yang disertakan dengan TV Anda untuk informasi lebih lanjut.
- **3** Gunakan iPod classic untuk memainkan dan mengontrol pertunjukan slide.

## Menambahkan Foto dari iPod classic ke Komputer

Jika Anda menambahkan foto-foto beresolusi penuh dari komputer Anda ke iPod classic menggunakan langkah-langkah sebelumnya, foto-foto akan disimpan di folder Photos pada iPod classic. Anda dapat menyambungkan iPod classic ke komputer dan menyimpan foto-foto ini pada komputer tersebut. iPod classic harus diaktifkan untuk digunakan sebagai disk (lihat ["Menggunakan iPod classic sebagai Disk Eksternal"](#page-53-0)  [di halaman 54\)](#page-53-0).

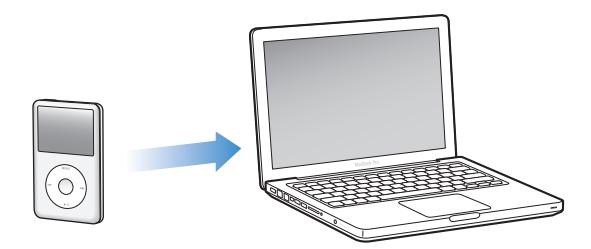

**Untuk menambahkan foto dari iPod classic ke komputer: 1** Sambungkan iPod classic ke komputer.

**2** Seret file gambar dari folder Photos atau folder DCIM di iPod classic ke desktop atau ke aplikasi pengeditan foto di komputer.

*Catatan:* Anda juga dapat menggunakan aplikasi pengeditan foto, seperti iPhoto, untuk menambahkan foto yang disimpan di folder Photos. Lihat dokumentasi yang disertakan dengan aplikasi untuk informasi lebih lanjut.

## **Untuk menghapus foto dari folder Photos di iPod classic:**

- **1** Sambungkan iPod classic ke komputer.
- **2** Navigasi folder Photos di iPod classic dan hapus foto-foto yang tidak Anda inginkan lagi.

# **<sup>6</sup> Pengaturan Lebih Lanjut, Fitur Ekstra, dan Aksesori**

# iPod classic dapat melakukan lebih banyak hal selain memutar lagu. Dan Anda dapat melakukan lebih banyak hal dengannya selain mendengarkan musik.

Baca bab ini untuk mengetahui lebih banyak tentang fitur ekstra dari iPod classic, termasuk cara menggunakannya sebagai disk eksternal, alarm, atau timer tidur; menunjukkan waktu di berbagai belahan dunia; menampilkan catatan; serta menyelaraskan kontak, kalender, dan daftar yang harus-dikerjakan. Pelajari cara menggunakan iPod classic sebagai stopwatch dan cara mengunci layar, serta aksesori yang tersedia untuk iPod classic.

# <span id="page-53-1"></span><span id="page-53-0"></span>Menggunakan iPod classic sebagai Disk Eksternal

Anda dapat menggunakan iPod classic sebagai disk eksternal untuk menyimpan file data.

*Catatan:* Untuk menambahkan musik dan file audio atau video lainnya ke iPod classic, Anda harus menggunakan iTunes. Sebagai contoh, Anda tidak akan melihat lagu-lagu yang Anda tambahkan menggunakan iTunes di Mac Finder atau di Windows Explorer. Demikian juga halnya jika Anda menyalin file musik ke iPod classic di Mac Finder atau Windows Explorer, Anda tidak dapat memutarnya di iPod classic.

## **Untuk mengaktifkan iPod classic sebagai disk eksternal:**

- **1** Pada iTunes, pilih iPod classic pada daftar perangkat dan klik tab Summary.
- **2** Pada bagian Options, pilih "Enable disk use".
- **3** Klik Apply.

Saat Anda menggunakan iPod classic sebagai disk eksternal, ikon disk iPod classic akan muncul di desktop pada Mac, atau sebagai huruf drive yang tersedia berikutnya di Windows Explorer pada PC Windows.

*Catatan:* Mengklik Summary dan memilih "Manually manage music and videos" pada bagian Options juga akan mengaktifkan iPod classic untuk dapat digunakan sebagai disk eksternal. Seret file ke dan dari iPod classic untuk menyalinnya.

Jika Anda menggunakan iPod classic terutama sebagai disk, Anda mungkin ingin mencegah iTunes dari membuka secara otomatis saat Anda menyambungkan iPod classic ke komputer Anda.

## **Untuk mencegah iTunes dari membuka secara otomatis saat Anda menyambungkan iPod classic ke komputer Anda:**

- **1** Pada iTunes, pilih iPod classic pada daftar perangkat dan klik tab Summary.
- **2** Pada bagian Options, jangan centang "Open iTunes when this iPod is connected".
- **3** Klik Apply.

## Menggunakan Pengaturan Tambahan

Anda dapat mengatur tanggal dan waktu, jam di berbagai zona waktu, serta fitur alarm dan timer tidur pada iPod classic. Anda dapat menggunakan iPod classic sebagai stopwatch atau untuk bermain game, dan Anda dapat mengunci layar iPod classic.

## **Mengatur dan Melihat Tanggal dan Waktu**

Tanggal dan waktu diatur secara otomatis dari jam komputer Anda saat Anda menyambungkan iPod classic, namun Anda dapat mengubah pengaturannya.

## **Untuk mengatur pilihan tanggal dan waktu:**

- **1** Pilih Settings > Date & Time.
- **2** Pilih satu atau lebih dari pilihan-pilihan berikut:

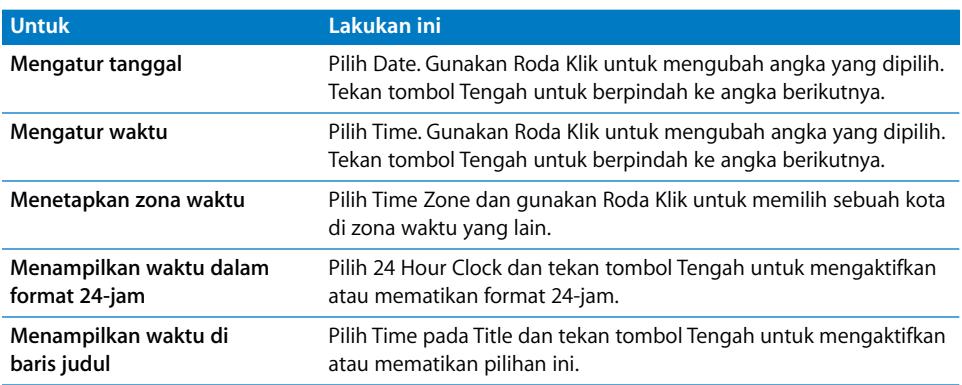

## **Menambahkan Jam untuk Zona Waktu Lainnya**

## **Untuk menambah jam di zona waktu lainnya:**

- **1** Pilih Extras > Clocks.
- **2** Pada layar Clocks, klik tombol Tengah dan pilih Add.
- **3** Pilih wilayah, lalu pilih kota.

Jam yang Anda tambahkan akan muncul di daftar. Jam yang Anda tambahkan terakhir akan muncul paling akhir.

## **Untuk menghapus jam:**

- **1** Pilih Extras > Clocks.
- **2** Pilih jam yang hendak Anda hapus.
- **3** Pilih Delete.

## **Mengatur Alarm**

Anda dapat mengatur alarm untuk segala jam pada iPod classic.

## **Untuk menggunakan iPod classic sebagai jam beker:**

- **1** Pilih Extras > Alarms.
- **2** Pilih Create Alarm dan atur satu atau beberapa pilihan berikut:

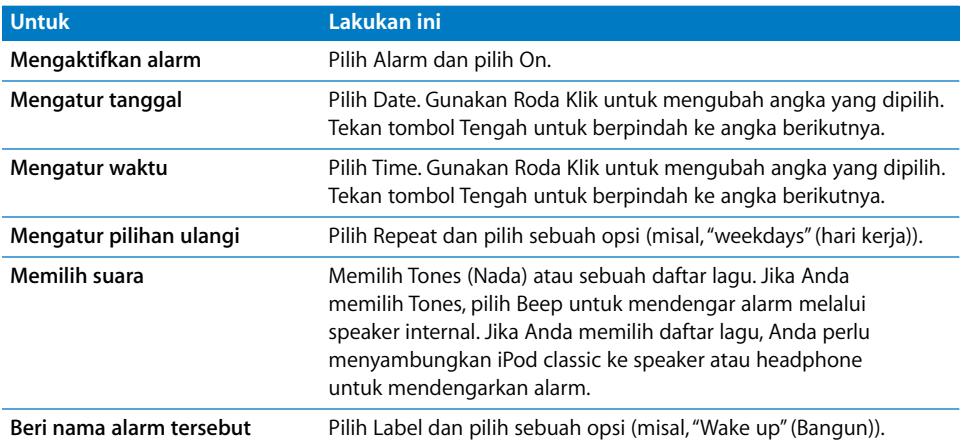

## **Untuk menghapus alarm:**

- **1** Pilih Extras > Alarms.
- **2** Pilih alarm yang hendak dihapus lalu pilih Delete.

## **Mengatur Timer Tidur**

Anda dapat mengatur iPod classic untuk dimatikan secara otomatis setelah memutar lagu atau isi lain selama periode waktu tertentu.

### **Untuk mengatur timer tidur:**

- **1** Pilih Extras > Alarms.
- **2** Pilih Sleep Timer dan pilih berapa lama Anda ingin iPod classic memutar lagu.

## **Menggunakan Stopwatch**

Anda dapat menggunakan stopwatch sewaktu Anda berolahraga untuk memantau waktu keseluruhan Anda dan, jika Anda berlari pada jalur lari, untuk menghitung waktu putaran Anda. Anda dapat memutar musik selagi Anda menggunakan stopwatch.

#### **Untuk menggunakan stopwatch:**

- **1** Pilih Extras > Stopwatch.
- **2** Tekan tombol Mainkan/Jeda untuk memulai timer.
- **3** Tekan tombol Tengah untuk mencatat waktu putaran. Sampai tiga waktu putaran akan ditunjukkan di bawah waktu keseluruhan.
- **4** Tekan tombol Mainkan/Jeda untuk menghentikan timer keseluruhan, atau pilih Resume untuk memulai timer lagi.
- **5** Pilih New Timer untuk memulai sesi stopwatch baru.

*Catatan:* Setelah Anda memulai stopwatch, stopwatch akan terus berjalan selama Anda menampilkan layar Timer. Jika Anda memulai stopwatch lalu menuju menu lain, dan iPod classic tidak memutar musik atau video, timer stopwatch akan berhenti dan iPod classic akan dimatikan secara otomatis setelah beberapa menit.

## **Untuk meninjau atau menghapus sesi stopwatch yang tercatat:**

**1** Pilih Extras > Stopwatch.

Log saat ini dan daftar sesi yang tersimpan akan muncul.

**2** Pilih sebuah log untuk melihat informasi sesi.

iPod classic menyimpan sesi stopwatch dengan tanggal, waktu, dan statistik putaran. Anda akan melihat tanggal dan waktu sesi tersebut dimulai; total waktu sesi tersebut; tercepat, terlama, dan rata-rata waktu putaran; dan beberapa waktu putaran terakhir.

**3** Tekan tombol Tengah dan pilih Delete Log untuk menghapus log yang dipilih, atau Clear Logs untuk menghapus semua log saat ini.

## **Bermain Game**

iPod classic dilengkapi dengan tiga game: iQuiz, Klondike, dan Vortex.

#### **Untuk bermain game:**

 $\blacksquare$  Pilih Extras > Games dan pilih sebuah game.

Anda dapat membeli game tambahan dari iTunes Store (di beberapa negara) untuk dimainkan di iPod classic. Setelah membeli game di iTunes, Anda dapat menambahkannya ke iPod classic dengan menyelaraskannya secara otomatis atau dengan mengelola game secara manual.

## **Untuk membeli sebuah game:**

- **1** Pada iTunes, pilih iTunes Store dalam daftar pada sisi kiri jendela iTunes.
- **2** Pilih iPod Games dari daftar iTunes Store.
- **3** Pilih game yang Anda inginkan dan klik Buy Game.

## **Untuk menyelaraskan game secara otomatis ke iPod classic:**

- **1** Pada iTunes, pilih iPod classic pada daftar perangkat dan klik tab Games.
- **2** Pilih "Sync games".
- **3** Klik "All games" (semua game) atau "Selected games" (game-game yang dipilih). Jika Anda mengklik "Selected games," juga pilih game-game yang ingin Anda selaraskan.
- **4** Klik Apply.

## **Mengunci Layar iPod classic**

Anda dapat mengatur kombinasi angka untuk mencegah iPod classic digunakan oleh orang lain tanpa seizin Anda. Saat Anda mengunci iPod classic yang tidak tersambung ke komputer, Anda harus memasukkan kombinasi angka untuk membuka dan menggunakannya.

*Catatan:* Ini berbeda dari tombol Tahan yang mencegah tombol-tombol iPod classic dari tertekan tanpa disengaja. Kombinasi angka mencegah orang lain dari menggunakan iPod classic.

## **Untuk mengatur kombinasi angka untuk iPod classic:**

- **1** Pilih Extras > Screen Lock.
- **2** Pada layar New Combination, masukkan kombinasi angka:
	- Â Gunakan Roda Klik untuk memilih angka pada posisi pertama. Tekan tombol Tengah untuk mengkonfirmasi pilihan Anda dan berpindah ke posisi berikutnya.
	- Â Gunakan metode yang sama untuk mengatur sisa kombinasi angka. Anda dapat menggunakan tombol Berikutnya/Percepat-maju untuk berpindah ke posisi berikutnya dan tombol Sebelumnya/Putar balik untuk berpindah ke posisi sebelumnya. Tekan tombol Tengah pada posisi final.
- **3** Pada layar Confirm Combination, masukkan kombinasi angka untuk mengkonfirmasinya, atau tekan Menu untuk keluar tanpa mengunci layar.

Ketika Anda selesai, Anda kembali ke layar Screen Lock, di mana Anda dapat mengunci layar atau mengatur ulang kombinasi angka. Tekan tombol Menu untuk keluar tanpa mengunci layar.

## **Untuk mengunci layar iPod classic:**

**Pilih Extras > Screen Lock > Lock.** 

Jika Anda baru saja selesai mengatur kombinasi angka Anda, Lock akan sudah terpilih di layar. Cukup tekan tombol Tengah untuk mengunci iPod classic.

Saat layar terkunci, Anda akan melihat gambar gembok.

*Catatan:* Anda mungkin ingin menambahkan item menu Screen Lock ke menu utama sehingga Anda dapat dengan cepat mengunci layar iPod classic. Lihat ["Menambahkan](#page-7-0)  [atau Menghapus Item dari Menu Utama" di halaman 8](#page-7-0).

## **Saat Anda melihat gembok pada layar, Anda dapat membuka layar iPod classic dalam dua cara:**

- Tekan tombol Tengah untuk memasukkan kombinasi angka pada iPod classic. Gunakan Roda Klik untuk memilih angka dan tekan tombol Tengah untuk mengkonfirmasikan. Jika Anda memasukkan kombinasi yang salah, layar akan tetap terkunci. Coba lagi.
- Sambungkan iPod classic ke komputer utama yang Anda gunakan dengannya, dan iPod classic akan terbuka secara otomatis.

*Catatan:* Jika Anda telah mencoba metode-metode ini dan Anda masih tidak dapat membuka iPod classic, Anda dapat memulihkan iPod classic. Lihat ["Memperbarui dan](#page-73-0)  [Memulihkan Perangkat Lunak iPod" di halaman 74](#page-73-0).

#### **Untuk mengganti kombinasi angka yang sudah Anda buat:**

- **1** Pilih Extras > Screen Lock > Reset.
- **2** Pada layar Enter Combination, masukkan kombinasi angka saat ini.
- **3** Pada layar New Combination, masukkan dan konfirmasi kombinasi angka yang baru.

*Catatan:* Jika Anda tidak dapat mengingat kombinasi saat ini, satu-satunya cara untuk menghapusnya dan memasukkan kombinasi baru adalah dengan memulihkan perangkat lunak iPod classic. Lihat ["Memperbarui dan Memulihkan Perangkat Lunak](#page-73-0)  [iPod" di halaman 74.](#page-73-0)

# Menyelaraskan Kontak, Kalender, dan Daftar yang Harus-Dikerjakan

iPod classic dapat menyimpan kontak, acara kalender, dan daftar yang harus-dikerjakan untuk dilihat selagi Anda dalam perjalanan.

Jika Anda menggunakan Mac OS X v10.4 atau versi yang lebih baru, Anda dapat menggunakan iTunes untuk menyelaraskan kontak dan informasi kalender pada iPod classic dengan Address Book dan iCal. Jika Anda menggunakan Mac OS X dengan versi sebelum versi 10.4, Anda dapat menggunakan iSync untuk menyelaraskan informasi Anda. Menyelaraskan informasi menggunakan iSync perlu iSync 1.1 atau versi yang lebih baru, dan iCal 1.0.1 atau versi yang lebih baru.

Jika Anda menggunakan Windows XP, dan Anda menggunakan Windows Address Book atau Microsoft Outlook 2003 atau versi yang lebih baru untuk menyimpan informasi kontak Anda, Anda dapat menggunakan iTunes untuk menyelaraskan informasi buku alamat pada iPod classic. Jika Anda menggunakan Microsoft Outlook 2003 atau versi yang lebih baru untuk menyimpan kalender, Anda juga dapat menyelaraskan informasi kalender.

## **Untuk menyelaraskan kontak atau informasi kalender menggunakan menggunakan Mac OS X v10.4 atau versi yang lebih baru:**

- **1** Sambungkan iPod classic ke komputer Anda.
- **2** Pada iTunes, pilih iPod classic pada daftar perangkat dan klik tab Contacts.
- **3** Lakukan salah satu hal berikut:
	- Untuk menyelaraskan kontak, pada bagian Contacts, pilih "Sync Address Book contacts," dan pilih salah satu opsi:
		- Untuk menyelaraskan semua kontak secara otomatis, pilih "All contacts."
		- Untuk menyelaraskan grup-grup kontak tertentu secara otomatis, pilih "Selected groups" dan pilih grup-grup yang ingin Anda selaraskan.
		- Untuk menyalin foto kontak ke iPod classic, bila tersedia, pilih "Include contacts' photos".

Ketika Anda mengklik Apply, iTunes akan memperbarui iPod classic dengan informasi kontak Address Book yang telah Anda tentukan.

- Untuk menyelaraskan kalender, pada bagian Calendars, pilih "Sync iCal calendars", lalu pilih salah satu opsi:
	- Untuk menyelaraskan semua kalender secara otomatis, pilih "All calendars".
	- Untuk menyelaraskan kalender-kalender tertentu secara otomatis, pilih "Selected calendars" dan pilih kalender yang ingin Anda selaraskan.

Ketika Anda mengklik Apply, iTunes akan memperbarui iPod classic dengan informasi kalender yang Anda tentukan.

## **Untuk menyelaraskan kontak dan kalender dengan Mac dan iSync menggunakan versi Mac OS X sebelum v10.4:**

- **1** Sambungkan iPod classic ke komputer Anda.
- **2** Buka iSync dan pilih Devices > Add Device. Anda perlu melakukan langkah ini hanya saat pertama kali Anda menggunakan iSync dengan iPod classic.

**3** Pilih iPod classic dan klik Sync Now. iSync memasukkan informasi dari iCal dan Mac Address Book ke dalam iPod classic.

Kali berikutnya Anda hendak menyelaraskan iPod classic, Anda tinggal membuka iSync dan mengklik Sync Now. Anda juga dapat memilih agar iPod classic terselaraskan secara otomatis saat Anda menyambungkannya ke komputer Anda.

*Catatan:* iSync menyelaraskan informasi dari komputer Anda dengan iPod classic. Anda tidak dapat menggunakan iSync untuk menyelaraskan informasi dari iPod classic ke komputer Anda.

## **Untuk menyelaraskan kontak atau kalender menggunakan Windows Address Book atau Microsoft Outlook untuk Windows:**

- **1** Sambungkan iPod classic ke komputer Anda.
- **2** Pada iTunes, pilih iPod classic pada daftar perangkat dan klik tab Contacts.
- **3** Lakukan salah satu hal berikut:
	- Untuk menyelaraskan kontak, pada bagian Contacts, pilih "Sync contacts from" lalu pilih Windows Address Book atau Microsoft Outlook dari menu pop-up. Kemudian pilih informasi kontak mana yang ingin Anda selaraskan.
	- Â Untuk menyelaraskan kalender dari Microsoft Outlook, pada bagian Calendars, pilih "Sync calendars from Microsoft Outlook".
- **4** Klik Apply.

Anda juga dapat menambahkan informasi kontak dan kalender ke iPod classic secara manual. iPod classic harus diaktifkan sebagai disk eksternal (lihat ["Menggunakan](#page-53-1)  [iPod classic sebagai Disk Eksternal" di halaman 54](#page-53-1)).

## **Untuk menambahkan informasi kontak secara manual:**

- **1** Sambungkan iPod classic dan buka aplikasi email atau kontak favorit Anda. Anda dapat menambahkan kontak menggunakan Palm Desktop, Microsoft Outlook, Microsoft Entourage, Eudora, dan lain-lain.
- **2** Seret kontak dari buku alamat aplikasi ke folder Contacts pada iPod classic.

Dalam beberapa kasus, Anda mungkin perlu mengekspor kontak, kemudian menyeret file (atau file-file) yang diekspor ke folder Contacts. Lihat dokumentasi untuk aplikasi email atau kontak Anda.

## **Untuk menambahkan janji dan acara-acara kalender lainnya secara manual:**

- **1** Ekspor acara-acara kalender dari aplikasi kalender yang menggunakan format iCal standar (namafile diakhiri .ics) atau format vCal (namafile diakhiri .vcs).
- **2** Seret file ke folder Calendars pada iPod classic.

*Catatan:* Untuk menambahkan daftar yang harus-dikerjakan ke iPod classic secara manual, simpan daftar di dalam file kalender dengan ekstensi .ics atau .vcs.

## **Untuk melihat kontak di iPod classic:**

 $\blacksquare$  Pilih Extras  $>$  Contacts.

#### **Untuk mengurutkan kontak berdasarkan nama depan atau nama belakang:**

■ Pilih Settings > Sort By, dan tekan tombol Tengah untuk memilih First (nama depan) atau Last (nama belakang).

## **Untuk melihat acara-acara kalender:**

 $\blacksquare$  Pilih Extras > Calendars.

#### **Untuk melihat daftar yang harus-dikerjakan:**

**Pilih Extras > Calendars > To Do's.** 

## Menyimpan dan Membaca Catatan

Anda dapat menyimpan dan membaca catatan teks di iPod classic yang diaktifkan sebagai disk eksternal (lihat [halaman 54\)](#page-53-1).

- **1** Pada aplikasi pengolah-kata apapun, simpan dokumen sebagai file teks (.txt).
- **2** Simpan file tersebut di folder Notes pada iPod classic.

## **Untuk melihat catatan:**

 $\blacksquare$  Pilih Extras > Notes.

## Merekam Memo Suara

Anda dapat merekam memo suara menggunakan Earphone Apple opsional yang dilengkapi dengan Remote dan Mikrofon atau mikrofon opsional yang kompatibel dengan iPod classic (tersedia untuk dibeli di www.apple.com/ipodstore atau toko Apple setempat). Anda dapat menyimpan memo suara di iPod classic dan menyelaraskannya dengan komputer Anda. Anda dapat mengatur kualitas memo suara ke Low (Rendah) atau High (Tinggi).

*Catatan:* Panjang memo suara tidak dapat lebih dari dua jam. Jika Anda merekam lebih dari dua jam, iPod classic secara otomatis akan memulai memo suara baru untuk melanjutkan rekaman Anda.

## **Untuk merekam memo suara:**

**1** Sambungkan Earphone Apple yang dilengkapi dengan Remote dan Mikrofon ke iPod classic, atau sambungkan sebuah mikrofon ke port konektor Dock pada iPod classic.

Item Voice Memos akan muncul di menu utama.

**2** Untuk mulai merekam, pilih Voice Memos > Start Recording.

**3** Mulai berbicara saat mengenakan Earphone Apple yang dilengkapi dengan Remote dan Mikrofon, atau tahan mikrofon beberapa inci dari mulut Anda dan berbicaralah. Untuk menjeda perekaman, tekan tombol Mainkan/Jeda.

Pilih Resume untuk melanjutkan perekaman.

**4** Saat Anda selesai, pilih Stop and Save. Rekaman Anda yang tersimpan akan terdaftar menurut tanggal dan waktu.

## **Untuk memutar rekaman:**

**Pilih Extras > Voice Memos dan pilih rekaman.** 

*Catatan:* Anda tidak akan melihat item menu Voice Memos jika Anda belum pernah menghubungkan sebuah mikrofon atau Earphone Apple yang dilengkapi dengan Remote dan Mikrofon ke iPod classic.

## **Untuk menyelaraskan memo suara dengan komputer Anda:**

Memo suara disimpan di aplikasi Voice Memos pada iPod classic dalam format file WAV. Jika Anda mengaktifkan iPod classic untuk digunakan sebagai disk, Anda dapat menyeret memo suara dari folder untuk menyalinnya.

Jika iPod classic diatur untuk menyelaraskan lagu secara otomatis (lihat ["Menyelaraskan](#page-23-0)  [Musik Secara Otomatis" di halaman 24\)](#page-23-0) dan Anda merekam memo suara, maka memo suara akan secara otomatis diselaraskan ke daftar putar di iTunes (dan dihapus dari iPod classic) saat Anda menyambungkan iPod classic. Anda akan melihat daftar putar Voice Memos di daftar berisi daftar putar pada sisi kiri jendela iTunes.

# Belajar Tentang Aksesori iPod classic

iPod classic dilengkapi dengan beberapa aksesori, dan tersedia banyak aksesori lainnya. Untuk membeli aksesori iPod classic, kunjungi www.apple.com/ipodstore.

Aksesori yang tersedia termasuk:

- iPod Radio Remote (Remote Radio iPod)
- Apple Universal Dock (Dock Universal Apple)
- Apple Component AV Cable (Kabel Komponen AV Apple)
- Apple Composite AV Cable (Kabel Komposit AV Apple)
- Apple USB Power Adapter (Adaptor Power USB Apple)
- Apple Earphones with Remote and Mic (Earphone Apple dengan Remote dan Mikrofon)
- Apple In-Ear Headphones with Remote and Mic (Headphone Masuk-Telinga Apple dengan Remote dan Mikrofon)
- Kaus Kaki iPod

## **Untuk menggunakan earphone yang disertakan dengan iPod classic:**

m Colokkan earphone ke lubang Headphone. Lalu masukkan busa telinga ke dalam telinga Anda.

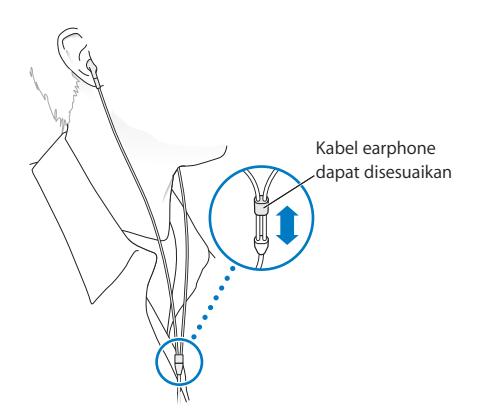

*PERINGATAN:* Kehilangan fungsi pendengaran secara permanen dapat terjadi jika earbud atau headphone digunakan pada volume tinggi. Dengan berjalannya waktu, Anda dapat beradaptasi dengan volume suara yang lebih tinggi, yang mungkin kedengarannya normal tetapi dapat merusak pendengaran Anda. Jika Anda mengalami bunyi mendengung di telinga Anda atau suara teredam, hentikan mendengar dan periksakan pendengaran Anda. Semakin keras volume, semakin cepat waktu yang dibutuhkan pendengaran Anda untuk terpengaruh. Ahli pendengaran menyarankan hal-hal berikut untuk melindungi pendengaran Anda:

- Batasi jumlah waktu Anda menggunakan earbud atau headphone pada volume tinggi.
- Hindari menaikkan volume untuk memblokir lingkungan yang berisik.
- Kecilkan volume jika Anda tidak dapat mendengar orang-orang berbicara di dekat Anda.

Untuk informasi tentang mengatur batas maksimum volume pada iPod classic, lihat ["Mengatur Batas Volume Maksimum" di halaman 40.](#page-39-0)

# **<sup>7</sup> Tip dan Pemecahan Masalah**

# Sebagian besar masalah dengan iPod classic dapat dipecahkan dengan saran-saran berikut dalam bab ini.

## **5 R: Reset (atur ulang), Retry (coba lagi), Restart (start ulang), Reinstall (instalasi ulang), Restore (pulihkan)**

Ingat lima saran dasar ini jika Anda memiliki masalah dengan iPod classic. Coba langkah-langkah ini satu per satu sampai masalah Anda terselesaikan. Jika salah sati cara berikut tidak membantu, baca terus untuk mendapatkan solusi bagi masalahmasalah spesifik.

- Â *Reset (atur ulang)* iPod classic. Lihat ["Saran Umum,"](#page-65-0) di bawah.
- Retry (coba lagi) dengan port USB berbeda jika Anda tidak dapat melihat iPod classic di iTunes.
- Â *Restart (start ulang)* komputer Anda, dan pastikan bahwa pembaruan perangkat lunak terbaru telah terpasang.
- Â *Reinstall (instalasi ulang)* perangkat lunak iTunes dari versi terbaru di web.
- Â *Restore (pulihkan)* iPod classic. Lihat ["Memperbarui dan Memulihkan Perangkat](#page-73-1)  [Lunak iPod" di halaman 74](#page-73-1).

# <span id="page-65-0"></span>Saran Umum

Sebagian besar masalah dengan iPod classic dapat dipecahkan dengan mengatur ulang iPod. Pertama-tama, pastikan iPod classic sudah terisi dayanya.

## <span id="page-65-1"></span>**Untuk mengatur ulang iPod classic:**

- **1** Geser tombol Tahan ke mati dan nyala (geser ke HOLD lalu kembalikan lagi).
- **2** Tekan terus tombol Menu dan tombol Tengah selama setidaknya 6 detik sampai muncul logo Apple.

## **Jika iPod classic tidak mau menyala atau merespons**

• Pastikan tombol Tahan tidak diatur ke HOLD.

• Baterai iPod classic mungkin perlu diisi. Sambungkan iPod classic ke komputer Anda atau ke Adaptor Power USB Apple (Apple USB Power Adapter) dan biarkan baterai terisi. Cari ikon petir di layar iPod classic untuk memverifikasi bahwa iPod classic sedang menerima pengisian daya.

Untuk mengisi baterai, sambungkan iPod classic ke port USB 2.0 di komputer Anda. Menyambungkan iPod classic ke port USB di keyboard Anda tidak akan mengisi baterai, kecuali keyboard Anda memiliki port USB 2.0 berdaya tinggi.

• Cobalah 5 R, satu per satu, sampai iPod classic merespons.

## **Jika Anda ingin melepaskan iPod classic, tetapi Anda melihat pesan "Connected" atau "Sync in Progress"**

- Jika iPod classic sedang menyelaraskan musik, tunggu sampai selesai.
- Pilih iPod classic di daftar perangkat dan klik tombol Keluarkan  $(4)$ .
- Jika iPod classic menghilang dari daftar perangkat, namun Anda masih melihat pesan "Connected" atau "Sync in Progress" di layar iPod classic, lepaskan iPod classic.
- Jika iPod classic tidak menghilang dari daftar perangkat, seret ikon iPod classic dari desktop ke Trash (jika Anda menggunakan Mac) atau, jika Anda menggunakan PC Windows, keluarkan (eject) perangkat di My Computer atau klik ikon Safely Remove Hardware pada sistem tray dan pilih iPod classic. Jika Anda masih melihat pesan "Connected" atau "Sync in Progress", start ulang komputer Anda dan keluarkan (eject) iPod classic lagi.

## **Jika iPod classic tidak memainkan musik**

- Pastikan tombol Tahan tidak diatur ke HOLD.
- Pastikan konektor headphone sudah masuk sepenuhnya.
- Pastikan volume diatur dengan benar. Batas maksimum volume mungkin telah diatur. Anda dapat mengubah atau menghapus batas volume menggunakan Settings > Volume Limit. Lihat ["Mengatur Batas Volume Maksimum" di halaman 40](#page-39-0).
- iPod classic mungkin dijeda. Coba tekan tombol Mainkan/Jeda.
- Pastikan Anda menggunakan iTunes 9.0 atau versi yang lebih baru (kunjungi www.apple.com/ipod/start). Lagu-lagu yang dibeli dari iTunes Store menggunakan versi lama iTunes tidak akan diputar di iPod classic sampai Anda memperbarui iTunes.
- Jika Anda menggunakan Dock Universal iPod, pastikan iPod classic duduk dengan kokoh dalam Dock dan pastikan semua kabel telah tersambung dengan benar.

## **Jika Anda menyambungkan iPod classic ke komputer Anda dan tidak ada yang terjadi**

- Pastikan Anda telah memasang versi terbaru perangkat lunak iTunes dari www.apple.com/ipod/start.
- Coba sambungkan ke port USB yang berbeda di komputer Anda.

*Catatan:* Port USB 2.0 direkomendasikan untuk menyambungkan iPod classic. USB 1.1 secara signifikan lebih pelan daripada USB 2.0. Jika Anda memiliki PC Windows yang tidak punya port USB 2.0, dalam beberapa kasus, Anda dapat membeli dan memasang kartu USB 2.0. Untuk informasi lebih lanjut, kunjungi www.apple.com/ipod.

- iPod classic mungkin perlu diatur ulang (lihat [halaman 66](#page-65-1)).
- Jika Anda menyambungkan iPod classic ke komputer portabel atau laptop menggunakan Konektor Dock iPod ke Kabel USB 2.0, sambungkan komputer ke stopkontak sebelum menyambungkan iPod classic.
- Â Pastikan Anda memiliki komputer dan perangkat lunak yang diperlukan. Lihat ["Jika](#page-71-0)  [Anda ingin memeriksa ulang persyaratan sistem" di halaman 72](#page-71-0).
- Â Periksa sambungan kabel. Cabut kabel pada kedua ujungnya dan pastikan tidak ada objek asing di dalam port USB. Kemudian colokkan kembali kabel dengan kencang. Pastikan konektor-konektor pada kabel terarah dengan benar. Konektor-konektor hanya dapat dimasukkan dalam satu cara.
- Coba start ulang komputer Anda.
- Â Jika tidak ada saran di atas dapat memecahkan masalah Anda, Anda mungkin perlu mengatur ulang perangkat lunak iPod classic. Lihat ["Memperbarui dan Memulihkan](#page-73-1)  [Perangkat Lunak iPod" di halaman 74.](#page-73-1)

#### **Jika iPod classic menampilkan pesan "Connect to Power"**

Pesan ini mungkin muncul jika baterai iPod classic sangat lemah dan perlu diisi sebelum iPod classic dapat berkomunikasi dengan komputer Anda. Untuk mengisi baterai, sambungkan iPod classic ke port USB 2.0 di komputer Anda.

Biarkan iPod classic tersambung ke komputer Anda sampai pesan hilang dan iPod classic muncul di iTunes atau di Finder. Tergantung seberapa terkuras isi baterai tersebut, Anda mungkin perlu mengisi daya iPod classic sampai 30 menit sebelum dapat menyalakannya.

Untuk mengisi daya iPod classic dengan lebih cepat, gunakan Adaptor Power USB opsional dari Apple (Apple USB Power Adapter).

*Catatan:* Menyambungkan iPod classic ke port USB di keyboard Anda tidak akan mengisi daya baterai, kecuali keyboard Anda memiliki port USB 2.0 berdaya tinggi.

## **Jika iPod classic menampilkan pesan "Use iTunes to restore"**

- Â Pastikan Anda memiliki versi terbaru iTunes di komputer Anda (download dari www.apple.com/ipod/start).
- Â Sambungkan iPod classic ke komputer Anda. Saat iTunes terbuka, ikuti perintah di layar untuk mengatur ulang iPod classic.
- Jika mengatur ulang iPod classic tidak memecahkan masalah, iPod classic mungkin perlu direparasi. Anda dapat mengatur untuk layanan servis di situs web Layanan & Dukungan iPod: www.apple.com/support/ipod

## **Jika lagu atau data diselaraskan secara lebih pelan melalui USB 2.0**

- Jika Anda menyelaraskan banyak lagu atau data menggunakan USB 2.0 sementara baterai iPod classic lemah, iPod classic akan menyelaraskan informasi dengan laju yang dikurangi untuk menghemat daya baterai.
- Jika Anda ingin menyelaraskan pada laju yang lebih tinggi, Anda dapat berhenti menyelaraskan dan biarkan iPod classic tetap tersambung agar dapat terisi dayanya, atau sambungkan ke Adaptor Power USB 2.0 opsional untuk iPod (iPod USB 2.0 Power Adapter). Biarkan iPod classic terisi selama sekitar satu jam, kemudian lanjutkan penyelarasan musik atau data Anda.

## **Jika Anda tidak dapat menambahkan lagu atau item lainnya ke iPod classic**

Lagu mungkin telah dienkode dalam format yang tidak didukung iPod classic. Format file audio berikut didukung oleh iPod classic. Ini termasuk format untuk buku audio dan podcast:

- AAC (M4A, M4B, M4P, sampai 320 Kbps)
- Apple Lossless (format terkompresi berkualitas tinggi)
- HE-AAC
- MP3 (sampai 320 Kbps)
- MP3 Variable Bit Rate (VBR)
- WAV
- AA (kata terucap/spoken word dari audible.com, format 2, 3, dan 4)
- AIFF

Sebuah lagu yang dienkode menggunakan format Apple Lossless memiliki suara berkualitas CD optimal, namun hanya memerlukan sekitar setengah ruangan dari lagu yang dienkode menggunakan format AIFF atau WAV. Lagu yang sama yang dienkode dalam format AAC atau MP3 bahkan menggunakan ruang yang lebih kecil. Jika Anda mengimpor musik dari CD menggunakan iTunes, file akan diubah ke dalam format AAC secara default.

Dengan menggunakan iTunes untuk Windows, Anda dapat mengubah file WMA yang tidak dilindungi ke format AAC atau MP3. Ini dapat berguna jika Anda memiliki perpustakaan musik yang dienkode dalam format WMA.

iPod classic tidak mendukung file audio WMA, MPEG Layer 1, MPEG Layer 2, atau audible.com format 1.

Jika Anda memiliki lagu di iTunes yang tidak didukung oleh iPod classic, Anda dapat mengubahnya ke format yang didukung iPod classic. Untuk informasi lebih lanjut, lihat iTunes Help.

**Jika iPod classic menampilkan pesan "Connect to iTunes to activate Genius"** Anda belum mengaktifkan Genius di iTunes, atau Anda belum menyelaraskan iPod classic sejak Anda mengaktifkan Genius di iTunes. Untuk informasi lebih lanjut, lihat [halaman 20](#page-19-0) atau iTunes Help.

**Jika iPod classic menampilkan pesan "Genius is not available for the selected song"** Genius diaktifkan namun tidak mengenali lagu yang Anda pilih untuk memulai daftar lagu Genius. Lagu-lagu baru ditambahkan ke database Genius di iTunes Store secara teratur, jadi silakan coba lagi nanti.

## **Jika Anda secara tidak sengaja mengatur iPod classic ke bahasa yang tidak Anda mengerti**

Anda dapat mengatur ulang bahasa.

- **1** Tekan terus Menu sampai muncul menu utama.
- **2** Pilih item menu keenam (Settings).
- **3** Pilih item menu terakhir (Reset Settings).
- **4** Pilih item sebelah kiri (Reset) dan pilih bahasa.

Pengaturan iPod classic lainnya, seperti mengulangi lagu, juga akan ikut diatur ulang.

*Catatan:* Jika Anda menambahkan atau menghapus item dari menu utama iPod classic (lihat ["Menambahkan atau Menghapus Item dari Menu Utama" di halaman 8](#page-7-0)) item menu Settings mungkin berada di tempat yang berbeda. Jika Anda tidak dapat menemukan item menu Reset Settings, Anda dapat memulihkan iPod classic ke keadaan awal dan memilih bahasa yang Anda mengerti. Lihat ["Memperbarui dan](#page-73-1)  [Memulihkan Perangkat Lunak iPod" di halaman 74](#page-73-1).

## **Jika Anda tidak dapat menonton video atau foto di TV Anda**

- Anda harus menggunakan kabel jenis RCA yang dibuat khusus untuk iPod classic, seperti kabel Komponen AV Apple atau kabel Komposit AV Apple, untuk menyambungkan iPod classic ke TV Anda. Kabel-kabel jenis RCA lain yang mirip tidak akan berfungsi.
- Pastikan TV Anda diatur untuk menampilkan gambar-gambar dari sumber masukan yang benar (lihat dokumentasi yang disertakan dengan TV Anda untuk informasi lebih lanjut).
- Pastikan semua kabel tersambung dengan benar (lihat "Menonton Video di TV yang [Tersambung ke iPod classic" di halaman 45](#page-44-0)).
- Pastikan ujung kuning Kabel Komposit AV Apple (Apple Composite AV Cable) disambungkan ke port video di TV Anda.
- Jika Anda mencoba menonton video, periksa Videos > Settings dan atur TV Out ke On, kemudian coba lagi. Jika Anda mencoba menonton pertunjukan slide, periksa Photos > Slideshow Settings dan atur TV Out ke On, kemudian coba lagi.
- Jika tidak berhasil, periksa Videos > Settings (untuk video) atau Photos > Settings (untuk pertunjukan slide) dan atur TV Signal ke PAL atau NTSC, tergantung jenis TV yang Anda miliki. Cobalah kedua pengaturan tersebut.

## <span id="page-71-0"></span>**Jika Anda ingin memeriksa ulang persyaratan sistem**

Untuk menggunakan iPod classic, Anda harus memiliki:

- Salah satu dari konfigurasi komputer berikut ini:
	- Mac dengan port USB 2.0
	- PC Windows dengan USB 2.0 atau kartu USB 2.0 terpasang
- Salah satu dari sistem operasi berikut:
	- Mac OS X v10.4.11 atau versi yang lebih baru
	- Windows Vista
	- Windows XP (Home atau Professional) dengan Service Pack 3 atau versi yang lebih baru
- iTunes 9.0 atau versi yang lebih baru (iTunes dapat didownload dari www.apple.com/ipod/start)

*Jika PC Windows Anda tidak memiliki port USB 2.0,* Anda tidak dapat membeli dan memasang kartu USB 2.0. Untuk informasi lebih lanjut tentang kabel dan kartu USB yang kompatibel, kunjungi www.apple.com/ipod.

Pada Mac, disarankan menggunakan iPhoto 4.0.3 atau versi yang lebih baru untuk menambahkan foto dan album ke iPod classic. Perangkat lunak ini opsional. iPhoto mungkin sudah terpasang pada Mac Anda. Periksa folder Applications. Jika Anda memiliki iPhoto 4, Anda dapat memperbaruinya dengan memilih Apple  $(\bullet)$  > Software Update.

Pada PC Windows, iPod classic dapat menyelaraskan koleksi foto secara otomatis dari Adobe Photoshop Album 2.0 atau versi yang lebih baru, dan Adobe Photoshop Elements 3.0 atau versi yang lebih baru, tersedia di www.adobe.com. Perangkat lunak ini opsional.

iPod classic dapat menyelaraskan foto digital dari folder-folder di hard disk komputer Anda, baik pada Mac maupun pada PC Windows.

#### **Jika Anda ingin menggunakan iPod classic dengan Mac dan PC Windows**

Jika Anda menggunakan iPod classic dengan Mac dan Anda ingin menggunakannya dengan PC Windows, Anda harus memulihkan perangkat lunak iPod agar dapat digunakan dengan PC (lihat ["Memperbarui dan Memulihkan Perangkat Lunak iPod" di](#page-73-1)  [halaman 74\)](#page-73-1). Memulihkan perangkat lunak iPod akan menghapus semua data dari iPod classic, termasuk semua lagu.

Anda tidak dapat beralih dari menggunakan iPod classic dengan Mac ke menggunakannya dengan PC Windows tanpa menghapus semua data di iPod classic.
### **Jika Anda mengunci layar iPod classic dan tidak dapat membukanya**

Secara normal, jika Anda dapat menyambungkan iPod classic ke komputer yang telah diotorisasi untuk bekerja dengannya, iPod classic secara otomatis akan membuka. Jika komputer yang diotorisasi untuk bekerja dengan iPod classic tidak tersedia, Anda dapat menyambungkan iPod classic ke komputer lain dan menggunakan iTunes untuk memulihkan perangkat lunak iPod. Lihat bagian berikut untuk informasi lebih lanjut.

Jika Anda ingin mengganti kombinasi kunci layar dan Anda tidak dapat mengingat kombinasi angka saat ini, Anda harus memulihkan perangkat lunak iPod, kemudian mengatur kombinasi baru.

# Memperbarui dan Memulihkan Perangkat Lunak iPod

Anda dapat menggunakan iTunes untuk memperbarui atau memulihkan perangkat lunak iPod. Adalah disarankan agar Anda memperbarui iPod classic untuk selalu menggunakan perangkat lunak terbaru. Anda juga dapat memulihkan perangkat lunak, yang mengembalikan iPod classic ke keadaan aslinya.

- Â *Jika Anda memilih untuk memperbarui,* perangkat lunak akan diperbarui, namun pengaturan dan lagu-lagu Anda tidak akan terpengaruh.
- Â *Jika Anda memilih untuk memulihkan,* semua data akan dihapus dari iPod classic, termasuk lagu, video, file, kontak, foto, informasi kalender, dan data lainnya. Semua pengaturan iPod classic dipulihkan ke keadaan aslinya.

### **Untuk memperbarui atau memulihkan iPod classic:**

- **1** Pastikan Anda memiliki koneksi Internet dan telah memasang iTunes versi terbaru dari www.apple.com/ipod/start.
- **2** Sambungkan iPod classic ke komputer Anda.
- **3** Pada iTunes, pilih iPod classic di daftar perangkat dan klik tab Summary.

Bagian Version akan memberitahu Anda apakah iPod classic adalah versi terbaru atau memang perlu perangkat lunak versi terbaru.

- **4** Klik Update untuk memasang perangkat lunak versi terbaru.
- **5** Bila perlu, klik Restore untuk memulihkan iPod classic ke pengaturan asli (ini akan menghapus semua data dari iPod classic). Ikuti petunjuk pada layar untuk menyelesaikan proses pemulihan.

# **<sup>8</sup> Keselamatan dan Pembersihan**

# Bacalah informasi penting keselamatan dan penanganan untuk iPod Apple berikut ini.

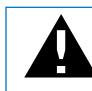

Untuk menghindari cedera, baca semua informasi keselamatan dan instruksi pengoperasian di bawah ini sebelum menggunakan iPod classic.

Simpanlah *Petunjuk Pengguna iPod classic* di tempat yang mudah dijangkau untuk referensi di masa depan.

# Informasi Penting Keselamatan

*PERINGATAN:* Kegagalan mengikuti instruksi keselamatan ini dapat mengakibatkan kebakaran, sengatan listrik, atau luka-luka dan kerugian lainnya.

**Menangani dengan benar** Jangan membengkokkan, menjatuhkan, meremukkan, menusuk, membakar, atau membuka iPod classic.

**Air dan tempat basah** Jangan gunakan iPod classic di bawah guyuran hujan, atau di dekat wastafel atau tempat-tempat basah lainnya. Berhati-hatilah untuk tidak menumpahkan makanan atau cairan ke atas iPod classic. Jika iPod classic basah, cabut semua kabelnya, matikan iPod classic, dan geser tombol Tahan ke HOLD sebelum membersihkan, dan biarkan hingga benar-benar kering sebelum menyalakannya lagi.

**Reparasi iPod classic** Jangan pernah mencoba untuk mereparasi iPod classic sendiri. Jika iPod classic telah terendam di dalam air, tertusuk, atau terjatuh dengan keras, jangan gunakan sampai Anda membawanya ke Penyedia Layanan Resmi Apple. iPod classic tidak berisi bagian yang dapat diservis sendiri oleh pengguna. Untuk informasi layanan, pilih iPod Help dari menu Help di iTunes atau kunjungi www.apple.com/support/ipod. Baterai yang dapat diisi ulang di iPod classic sebaiknya hanya diganti oleh Penyedia Layanan Resmi Apple. Untuk informasi lebih lanjut tentang layanan penggantian baterai, kunjungi www.apple.com/support/ipod/service/battery.

**Adaptor Power USB Apple (tersedia secara terpisah)** Jika Anda menggunakan Adaptor Power USB Apple (Apple USB Power Adapter) (dijual secara terpisah di www.apple.com/ipodstore) untuk mengisi daya iPod classic, pastikan adaptor power telah terpasang lengkap sebelum Anda mencolokkannya ke stopkontak. Lalu masukkan Apple USB Power Adapter dengan kencang ke dalam colokan stopkontak. Jangan hubungkan atau cabut Apple USB Power Adapter dengan tangan basah. Jangan gunakan sembarang adaptor power selain adaptor power iPod Apple untuk mengisi daya iPod classic.

Adaptor Power USB iPod mungkin menjadi hangat dalam penggunaan normal. Selalu beri ventilasi yang memadai di sekitar Adaptor Power USB iPod dan berhatihatilah saat menanganinya.

Cabut Adaptor Power USB iPod jika salah satu dari kondisi berikut ini terjadi:

- Kabel daya atau colokan robek atau rusak.
- Adaptor terkena air hujan, cairan, atau kelembapan berlebih.
- Pelindung adaptor rusak.
- Anda menduga adaptor perlu diservis atau reparasi.
- Anda ingin membersihkan adaptor.

**Kerusakan pendengaran** Kehilangan pendengaran secara permanen dapat terjadi jika earbud atau headphone digunakan pada volume tinggi. Atur volume pada tingkat yang aman. Dengan berjalannya waktu, Anda dapat beradaptasi dengan volume suara yang lebih tinggi, yang mungkin kedengarannya normal tetapi dapat merusak pendengaran Anda. Jika Anda mendengar bunyi mendengung di telinga Anda atau suara teredam, hentikan mendengar dan periksakan pendengaran Anda. Semakin keras volume, semakin cepat waktu yang dibutuhkan pendengaran Anda untuk terpengaruh. Ahli pendengaran menyarankan hal-hal berikut untuk melindungi pendengaran Anda:

- Batasi jumlah waktu Anda menggunakan earbud atau headphone pada volume tinggi.
- Hindari menaikkan volume untuk memblokir lingkungan yang berisik.
- Kecilkan volume jika Anda tidak dapat mendengar orang-orang berbicara di dekat Anda.

Untuk informasi tentang cara mengatur batas volume maksimum pada iPod classic, lihat ["Mengatur Batas Volume Maksimum" di halaman 40.](#page-39-0)

**Keselamatan menggunakan headphone** Penggunaan earphone saat mengoperasikan kendaraan tidak dianjurkan dan bahkan melanggar hukum di beberapa wilayah. Periksa dan patuhi hukum dan peraturan yang berlaku tentang penggunaan earphone saat mengoperasikan kendaraan. Berhati-hatilah dan perhatikan saat mengemudi. Hentikan mendengar alat audio Anda jika Anda merasa terganggu atau perhatian teralihkan saat mengoperasikan kendaraan apapun atau ketika sedang melakukan aktivitas yang memerlukan perhatian penuh Anda.

**Kejang-kejang, pingsan, dan mata pedih** Sebagian kecil orang mungkin mudah jatuh pingsan atau mengalami kejang-kejang (bahkan jika mereka belum pernah mengalaminya sebelumnya) ketika terekspos pada kedipan lampu atau pola lampu seperti saat bermain game atau menonton video. Jika Anda pernah mengalami kejangkejang atau pingsan atau memiliki riwayat keluarga yang demikian, Anda harus berkonsultasi dengan dokter sebelum bermain game (jika ada) atau menonton video di iPod classic. Hentikan penggunaan dan berkonsultasilah dengan dokter jika Anda mengalami: sawan, kedutan mata atau otot, kehilangan kesadaran, pergerakan yang tidak disadari, atau kehilangan arah. Untuk mengurangi risiko sakit kepala, pingsan, kejang-kejang, dan mata pedih, hindari penggunaan terlalu lama, jaga jarak iPod classic dari mata Anda, gunakan iPod classic di ruangan berpenerangan baik, dan seringseringlah beristirahat.

**Gerakan berulang** Saat Anda melakukan gerakan berulang seperti bermain game dalam iPod classic, Anda mungkin mengalami ketidaknyamanan pada tangan, lengan, bahu, leher, atau bagian lain dari tubuh Anda. Sering-seringlah beristirahat sejenak, dan jika Anda mengalami ketidaknyamanan selama atau setelah menggunakan iPod, hentikan penggunaan dan temui dokter.

## Informasi Penting Penanganan

*PEMBERITAHUAN:* Kegagalan mengikuti instruksi penanganan ini dapat mengakibatkan kerusakan pada iPod classic atau properti lain.

**Membawa** iPod classic **iPod classic** memiliki komponen-komponen sensitif, termasuk, dalam beberapa kasus, hard drive. Jangan membengkokkan, menjatuhkan, atau meremukkan iPod classic. Jika Anda takut menggores iPod classic, Anda dapat menggunakan salah satu dari banyak pelindung iPod yang dijual secara terpisah.

**Menggunakan konektor dan port** Jangan pernah memaksakan konektor ke port. Periksa kejanggalan pada port. Jika konektor dan port tidak terhubung dengan mudah, mungkin keduanya tidak cocok. Pastikan bahwa konektor cocok dengan port dan bahwa Anda telah memosisikan konektor pada port dengan benar.

**Menyimpan iPod classic dalam suhu yang dapat diterima** Operasikan iPod classic di tempat yang suhunya selalu berkisar antara 0º dan 35º C (32º sampai 95º F). Waktu putar iPod classic mungkin secara sementara akan lebih pendek pada kondisi suhu rendah.

Simpan iPod classic di tempat yang suhunya selalu berkisar antara -20º dan 45º C (-4º sampai 113º F). Jangan tinggalkan iPod classic di mobil Anda karena suhu dalam mobil terparkir dapat melebihi kisaran ini.

Ketika Anda sedang menggunakan iPod classic atau mengisi baterainya, adalah normal jika iPod classic menjadi hangat. Bagian luar iPod classic berfungsi sebagai permukaan pendingin yang mentransfer panas dari dalam unit ke udara yang lebih sejuk di luar.

**Menjaga bagian luar iPod classic tetap bersih** Untuk membersihkan iPod classic, cabut semua kabel, matikan iPod classic, dan geser tombol Tahan ke HOLD. Kemudian gunakan kain halus, sedikit lembap dan bebas serat. Hindari kelembapan pada lubanglubangnya. Jangan gunakan pembersih jendela, pembersih rumah tangga, semprotan aerosol, pelarut, alkohol, amonia atau pengikis untuk membersihkan iPod classic.

**Membuang iPod classic dengan benar** Untuk informasi tentang pembuangan iPod classic dengan benar, termasuk informasi ketaatan terhadap peraturan penting lainnya, lihat ["Informasi Pemenuhan Syarat Sesuai Peraturan" di halaman 80](#page-79-0).

# **<sup>9</sup> Belajar Lebih Banyak, Layanan dan Dukungan**

# Anda dapat menemukan informasi lebih lanjut tentang menggunakan iPod classic di bantuan pada layar dan di web.

Tabel berikut ini menggambarkan di mana cara mendapatkan perangkat lunak iPod serta informasi layanan.

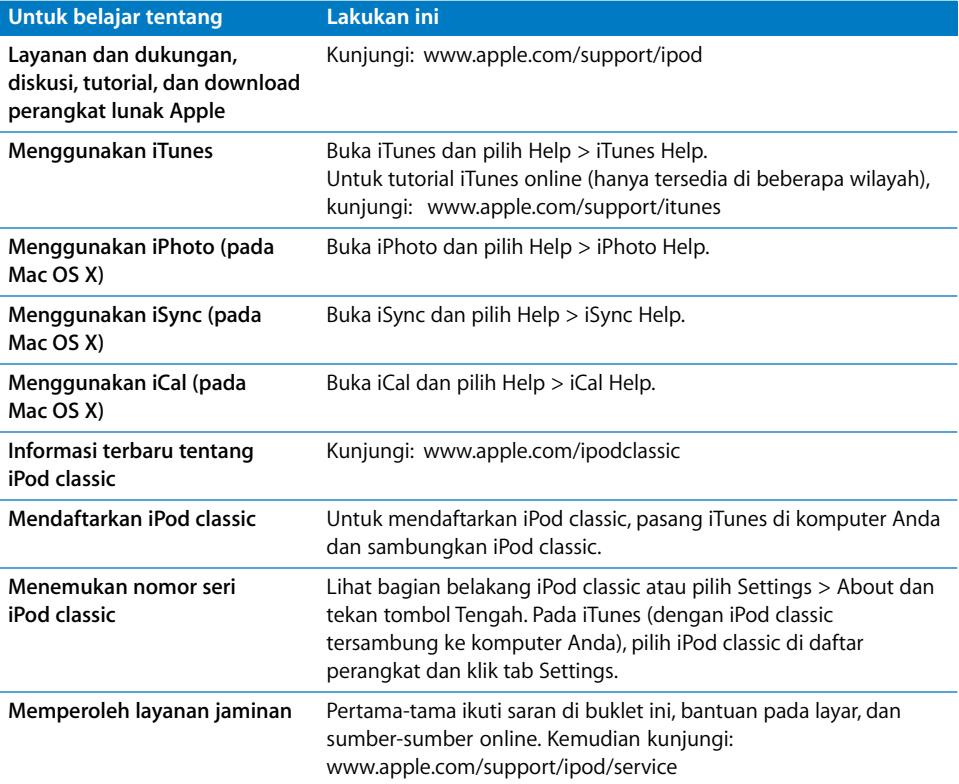

#### <span id="page-79-0"></span>**Informasi Pemenuhan Syarat Sesuai Peraturan**

#### **Pernyataan Pemenuhan Syarat FCC**

Alat ini memenuhi bagian 15 dari peraturan FCC. Operation is subject to the following two conditions: (1) This device may not cause harmful interference, and (2) this device must accept any interference received, including interference that may cause undesired operation. Lihat petunjuk jika diduga terdapat gangguan pada unit penerima radio atau TV.

#### **Gangguan Radio dan TV**

Perangkat komputer ini menghasilkan, menggunakan, dan dapat meradiasikan energi berfrekuensi radio. Jika tidak dipasang dan digunakan dengan benar—yakni, sesuai sepenuhnya dengan petunjuk dari Apple—dapat menyebabkan terjadinya gangguan pada unit penerima radio dan TV.

Perangkat ini telah diuji dan dinyatakan memenuhi batas-batas untuk alat digital Kelas B sesuai dengan spesifikasi dalam Bagian 15 dari peraturan FCC. Spesifikasi ini dirancang untuk memberikan perlindungan yang memadai terhadap gangguan yang terjadi pada pemasangan di rumah. Namun, tidak ada jaminan bahwa gangguan tidak akan terjadi pada

#### pemasangan tertentu.

Anda dapat menentukan apakah sistem komputer Anda menyebabkan gangguan dengan mematikannya. Jika gangguan berhenti, mungkin memang disebabkan oleh komputer atau salah satu perangkat periferal.

Jika sistem komputer Anda menyebabkan gangguan terhadap unit penerima radio atau TV, cobalah untuk membetulkan gangguan menggunakan satu atau beberapa cara berikut:

- Ubah arah antena TV atau radio sampai gangguan berhenti.
- Pindahkan komputer ke sisi sebelah lain dari TV atau radio.
- Jauhkan komputer dari TV atau radio.
- Colokkan komputer ke stopkontak yang berbeda sirkuit dari TV atau radio. (Yakni, pastikan komputer dan TV atau radio berada dalam sirkuit yang dikontrol oleh pemutus arus atau sekering yang berbeda.)

Jika perlu, hubungi Penyedia Layanan Resmi Apple atau Apple. Lihat informasi layanan dan dukungan yang disertakan dengan produk Apple Anda. Atau, hubungi teknisi radio/TV berpengalaman untuk saran-saran tambahan.

*Important:* Changes or modifications to this product not authorized by Apple Inc. could void the EMC compliance and negate your authority to operate the product.

Produk ini telah mendemonstrasikan kepatuhannya terhadap EMC dengan syarat bahwa demonstrasi tersebut melibatkan alat periferal Apple serta kabel dan konektor Apple yang terlindung di antara komponen-komponen sistem.

Sangat penting bagi Anda untuk menggunakan alat periferal serta kabel dan konektor Apple yang terlindung di antara komponen-komponen sistem untuk mengurangi kemungkinan terjadinya gangguan pada radio, televisi dan alat-alat elektronik lainnya. Anda dapat memeroleh alat periferal serta kabel dan konektor Apple yang terlindung melalui Penjual Resmi Apple. Untuk alat periferal non-Apple, hubungi pabrik atau dealer untuk bantuan.

*Pihak yang bertanggung jawab (hubungi untuk hal-hal FCC saja):*

Apple Inc. Corporate Compliance 1 Infinite Loop, MS 26-A Cupertino, CA 95014

#### **Pernyataan Industri Kanada**

Alat kelas B ini telah memenuhi semua peraturan perlengkapan penyebab gangguan Kanada.

Cet appareil numérique de la classe B respecte toutes les exigences du Règlement sur le matériel brouilleur du Canada.

#### **Pernyataan Kelas B VCCI**

情報処理装置等電波障害自主規制について

この装置は、情報処理装置等電波障害自主規制協議 会 (VCCI) の基準に基づくクラス B 情報技術装置で す。この装置は家庭環境で使用されることを目的と 信機に近接して使用されると、受信障害を引き起こ すことがあります。

取扱説明書に従って正しい取扱をしてください。

#### **Pernyataan Kelas B Korea**

#### B급 기기(가정용 방송통신기기)

이 기기는 가정용(B급)으로 전자파적합등록을 한 기기로서 주로 가정에서 사용하는 것을 목적으로 하며, 모든 지역에서 사용할 수 있습니다.

#### **Rusia**

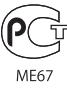

#### **Komunitas Eropa**

 $\epsilon$ 

#### 中国

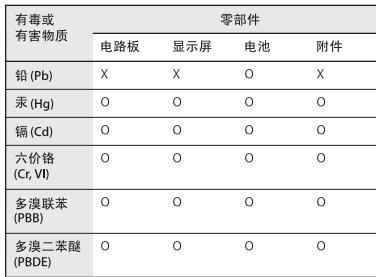

O: 表示该有毒有害物质在该部件所有均质材料中的含量均在 SJ/T 11363-2006 规定的限量要求以下。

X: 表示该有毒有害物质至少在该部件的某一均质材料中的含 量超出 SJ/T 11363-2006 规定的限量要求。

根据中国电子行业标准 SJ/T11364-2006 和相关的中国 政府法规, 本产品及其某些内部或外部组件上可能带 有环保使用期限标识。取决于组件和组件制造商, 产 品及其组件上的使用期限标识可能有所不同。组件上 的使用期限标识优先于产品上任何与之相冲突的或 不同的环保使用期限标识。

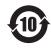

#### **Informasi Pembuangan dan Daur Ulang**

iPod Anda harus dibuang secara benar menurut hukum dan peraturan setempat. Karena produk ini berisi baterai, produk ini harus dibuang secara terpisah dari sampah rumah tangga. Ketika iPod Anda mencapai akhir hidupnya, hubungi Apple atau pihak berwenang setempat untuk mengetahui pilihan-pilihan daur ulang.

Untuk informasi tentang program daur ulang Apple, kunjungi

: www.apple.com/environment/recycling

*Deutschland:* Dieses Gerät enthält Batterien. Bitte nicht in den Hausmüll werfen. Entsorgen Sie dieses Gerätes am Ende seines Lebenszyklus entsprechend der maßgeblichen gesetzlichen Regelungen.

*Nederlands:* Gebruikte batterijen kunnen worden ingeleverd bij de chemokar of in een speciale batterijcontainer voor klein chemisch afval (kca) worden gedeponeerd.

#### *China:*

警告: 不要刺破或焚烧。该电池不含水银。

#### *Taiwan:*

警告:請勿戳刺或焚燒。此電池不含汞。

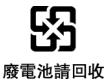

#### *Uni Eropa—Informasi Pembuangan:*

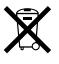

Simbol ini berarti menurut hukum dan peraturan setempat, produk Anda sebaiknya dibuang secara terpisah dari sampah rumah tangga. Ketika produk ini mencapai akhir hidupnya, bawalah ke tempat pengumpulan yang ditentukan oleh pihak berwenang setempat. Beberapa tempat pengumpulan menerima produk secara gratis. Pengumpulan dan daur ulang terpisah dari produk Anda pada saat pembuangan akan membantu upaya pelestarian sumber daya alam dan memastikan produk tersebut didaur ulang dengan cara yang aman bagi kesehatan manusia dan lingkungan.

#### *Union Européenne—informations sur l'élimination*

Le symbole ci-dessus signifie que vous devez vous débarasser de votre produit sans le mélanger avec les ordures ménagères, selon les normes et la législation de votre pays. Lorsque ce produit n'est plus utilisable, portez-le dans un centre de traitement des déchets agréé par les autorités locales. Certains centres acceptent les produits gratuitement. Le traitement et le recyclage séparé de votre produit lors de son élimination aideront à préserver les ressources naturelles et à protéger l'environnement et la santé des êtres humains.

#### *Europäische Union—Informationen zur Entsorgung*

Das Symbol oben bedeutet, dass dieses Produkt entsprechend den geltenden gesetzlichen Vorschriften und getrennt vom Hausmüll entsorgt werden muss. Geben Sie dieses Produkt zur Entsorgung bei einer offiziellen Sammelstelle ab. Bei einigen Sammelstellen können Produkte zur Entsorgung unentgeltlich abgegeben werden. Durch das separate Sammeln und Recycling werden die natürlichen Ressourcen geschont und es ist sichergestellt, dass beim Recycling des Produkts alle Bestimmungen zum Schutz von Gesundheit und Umwelt beachtet werden.

#### *Unione Europea—informazioni per l'eliminazione*

Questo simbolo significa che, in base alle leggi e alle norme locali, il prodotto dovrebbe essere eliminato separatamente dai rifiuti casalinghi. Quando il prodotto diventa inutilizzabile, portarlo nel punto di raccolta stabilito dalle autorità locali. Alcuni punti di raccolta accettano i prodotti gratuitamente. La raccolta separata e il riciclaggio del prodotto al momento dell'eliminazione aiutano a conservare le risorse naturali e assicurano che venga riciclato in maniera tale da salvaguardare la salute umana e l'ambiente.

#### *Europeiska unionen—uttjänta produkter*

Symbolen ovan betyder att produkten enligt lokala lagar och bestämmelser inte får kastas tillsammans med hushållsavfallet. När produkten har tjänat ut måste den tas till en återvinningsstation som utsetts av lokala myndigheter. Vissa återvinningsstationer tar kostnadsfritt hand om uttjänta produkter. Genom att låta den uttjänta produkten tas om hand för återvinning hjälper du till att spara naturresurser och skydda hälsa och miljö.

#### **Penggantian dan Pembuangan Baterai untuk iPod classic**

Baterai yang dapat diisi ulang di iPod classic sebaiknya hanya diganti oleh Penyedia Layanan Resmi Apple. Untuk layanan penggantian baterai, kunjungi:

www.apple.com/support/ipod/service/battery

Ketika iPod classic mencapai akhir hidupnya, hubungi pihak berwenang setempat untuk mengetahui pilihan cara pembuangan dan daur ulang, atau cukup serahkan ke toko pengecer Apple setempat atau kembalikan ke Apple. Baterai akan dicabut dan didaur ulang secara ramah lingkungan. Untuk informasi lebih lanjut, kunjungi: www.apple.com/environment/recycling

#### **Apple dan Lingkungan**

Di Apple, kami menyadari tanggung jawab kami untuk meminimalkan dampak lingkungan dari operasi dan produk-produk kami.

Untuk informasi lebih lanjut, kunjungi: www.apple.com/environment

© 2009 Apple Inc. Hak cipta dilindungi Undang-Undang. Apple, logo Apple, iCal, iLife, iPhoto, iPod, iPod classic, iPod Socks, iTunes, Mac, Macintosh, dan

Mac OS adalah merek dagang Apple Inc., terdaftar di AS dan negaranegara lain. Finder dan Shuffle adalah merek dagang dari Apple Inc. iTunes Store adalah merek layanan dari Apple Inc., terdaftar di AS dan negara-negara lain. Nama-nama perusahaan dan produk lain yang disebutkan di sini adalah merek dagang dari perusahaan-perusahaan tersebut masing-masing.

Penyebutan produk-produk pihak ketiga hanyalah untuk tujuan informasi semata dan bukan merupakan dukungan ataupun rekomendasi. Apple tidak bertanggung jawab atas performa atau penggunaan produk-produk tersebut. Semua kesepakatan, perjanjian, atau garansi,

 jika ada, hanya berlaku antara vendor dan calon pengguna. Setiap upaya telah dilakukan untuk memastikan keakuratan informasi dalam petunjuk ini. Apple tidak bertanggung jawab atas kesalahan cetak atau

 penulisan. 019-1734/2009-12